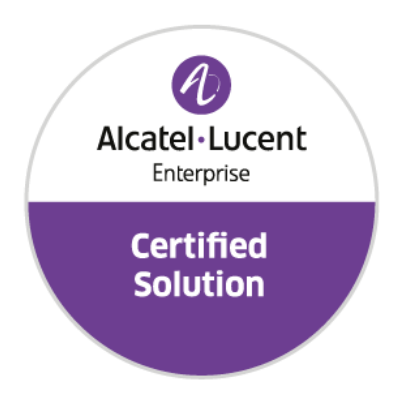

# **Developer and Solution Partner Program Inter-Working Report**

 Alcatel-Lucent Enterprise Platform**:**  Partner**: Aurenz** Solution name**: AlwinPro Care OmniPCX Enterprise**

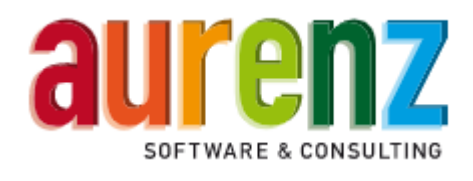

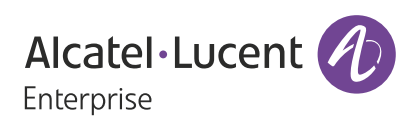

February 2020

# **Legal notice**

The Alcatel-Lucent name and logo are trademarks of Nokia used under license by ALE. To view other trademarks used by affiliated companies of ALE Holding, visit: *www.al-enterprise.com/en/legal/ trademarks-copyright*. All other trademarks are the property of their respective owners.

The information presented is subject to change without notice. Neither ALE Holding nor any of its affiliates assumes any responsibility for inaccuracies contained herein.

© 2019 ALE International. All rights reserved. *http://www.al-enterprise.com*

# **Disclaimer**

The product and release listed have been tested with the Alcatel-Lucent Enterprise Platform and the release specified hereinafter. The tests concern only the inter-working between the DSPP member's product and the Alcatel-Lucent Enterprise Platform referenced above. The inter-working report is valid until the DSPP member's product issues a new major release of such product (incorporating new features or functionality), or until ALE issues a new major release of such Alcatel-Lucent Enterprise product (incorporating new features or functionalities), whichever first occurs.

While efforts were made to verify the completeness and accuracy of the information contained in this documentation, this document is provided "as is".

In the interest of continued product development, ALE International reserves the right to make improvements to this documentation and the products it describes at any time, without notice or obligation.

# **Document history**

.

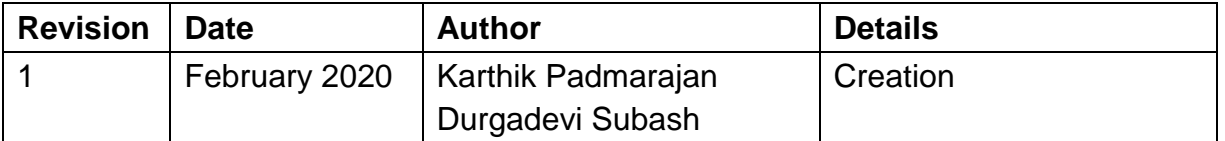

# **Tests Overview**

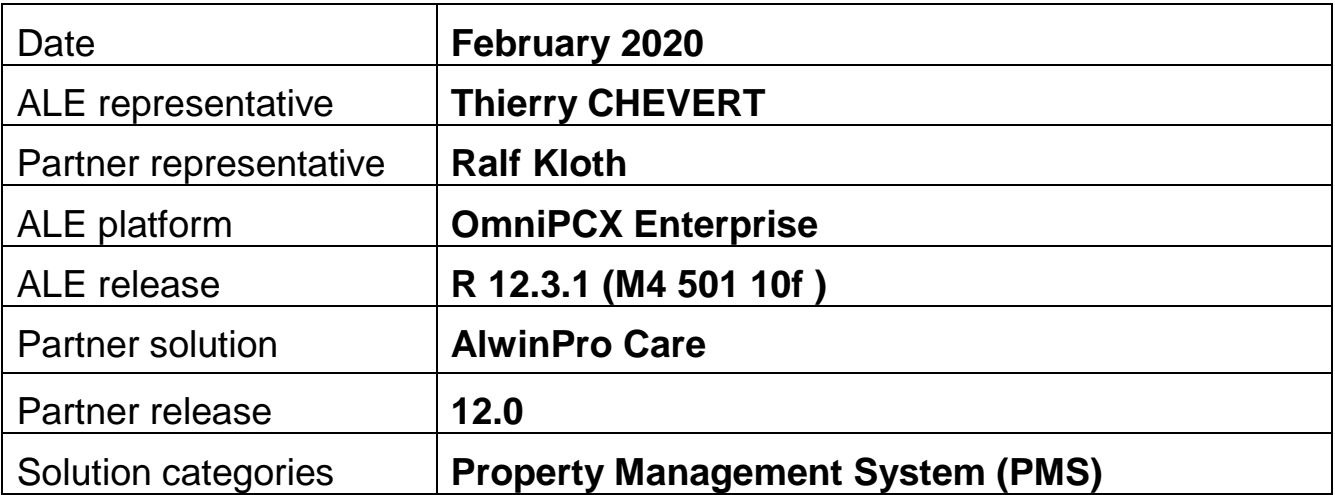

# **Tests results**

 $\blacksquare$  Passed Passed with restriction  $\blacksquare$  Postponed  $\blacksquare$  Refused

Refer to the section 4 for a summary of the test results.

# **IWR validity extension**

None

# **Partner contact information**

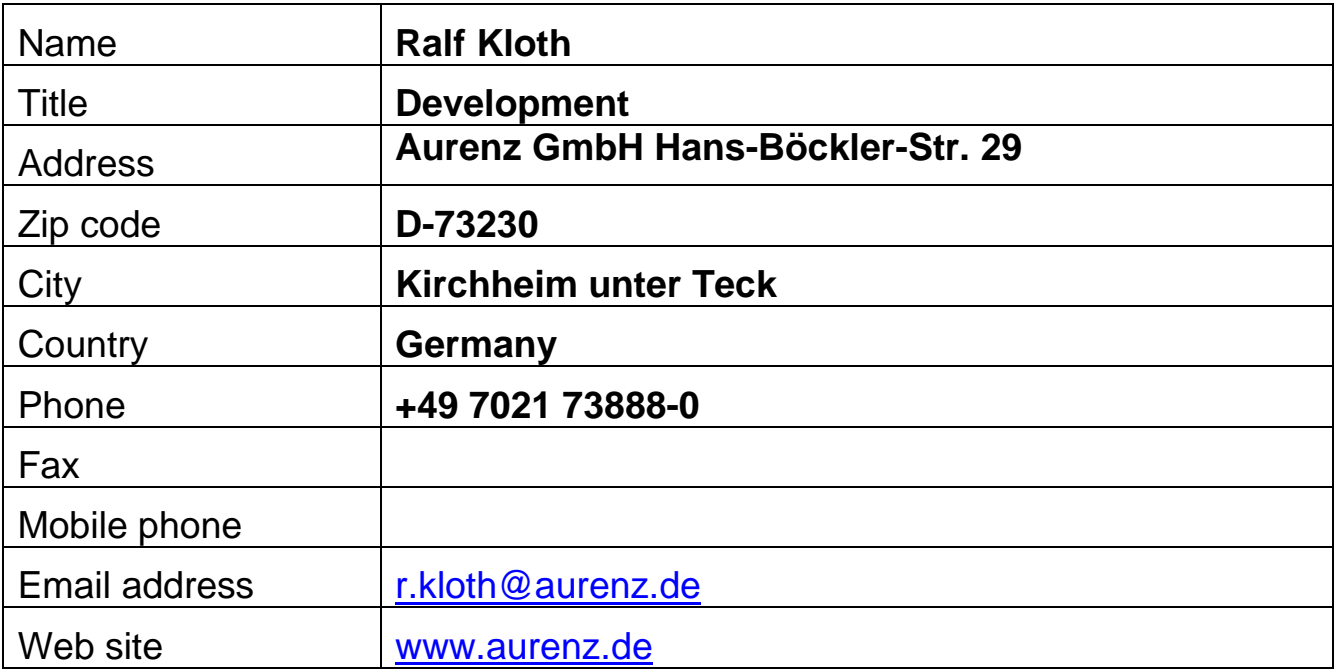

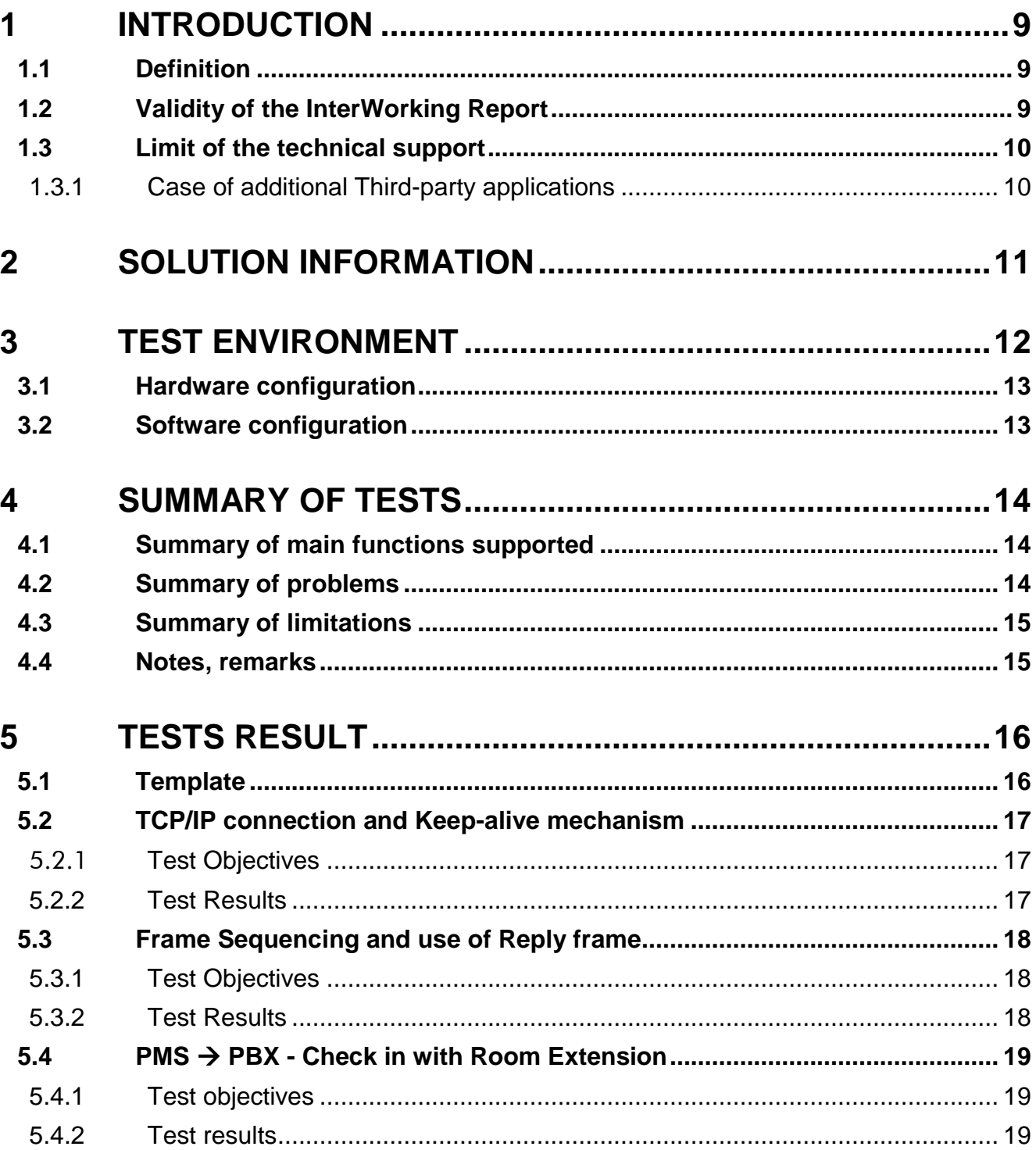

#### **Table of** contents

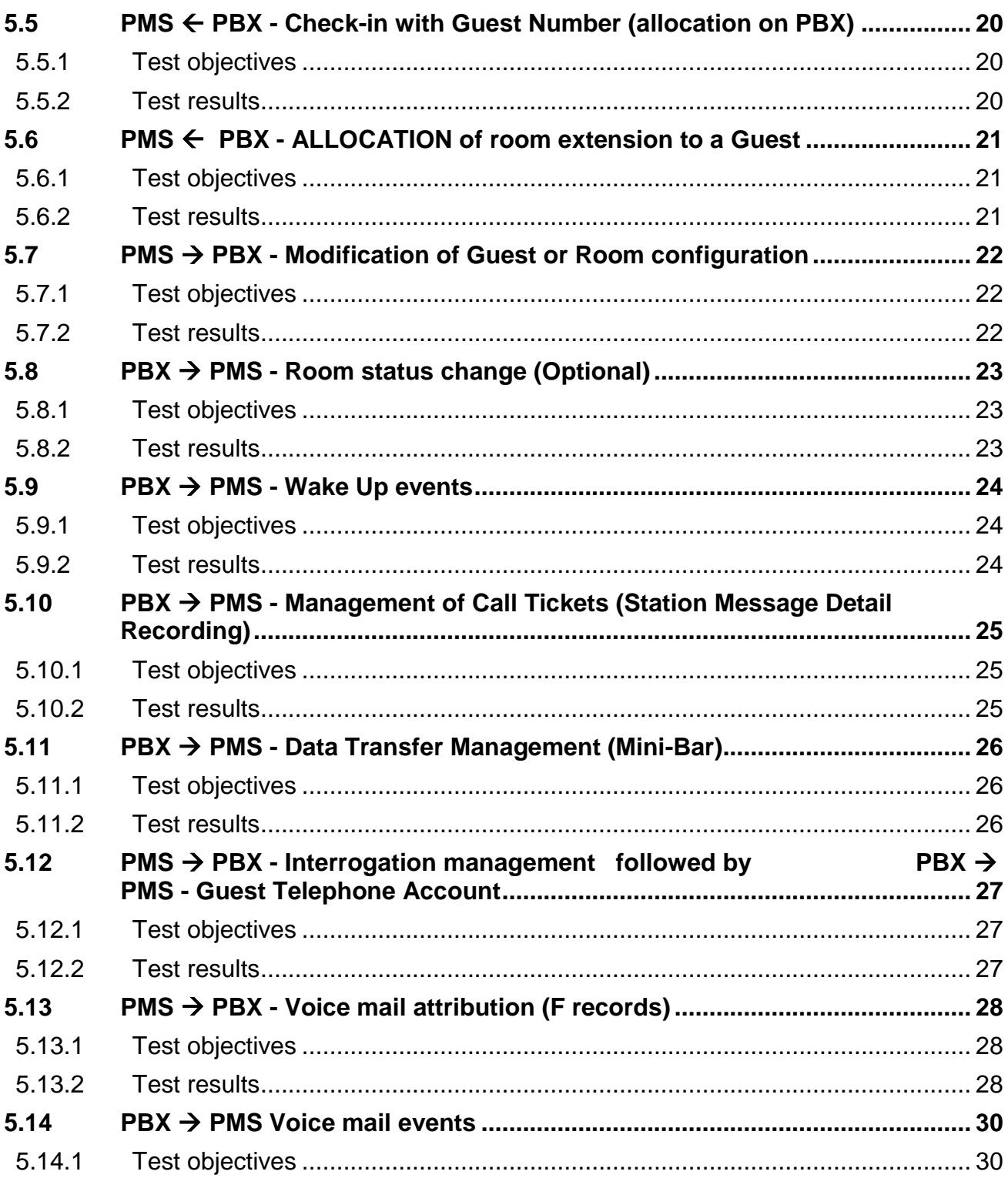

#### **Table of** contents

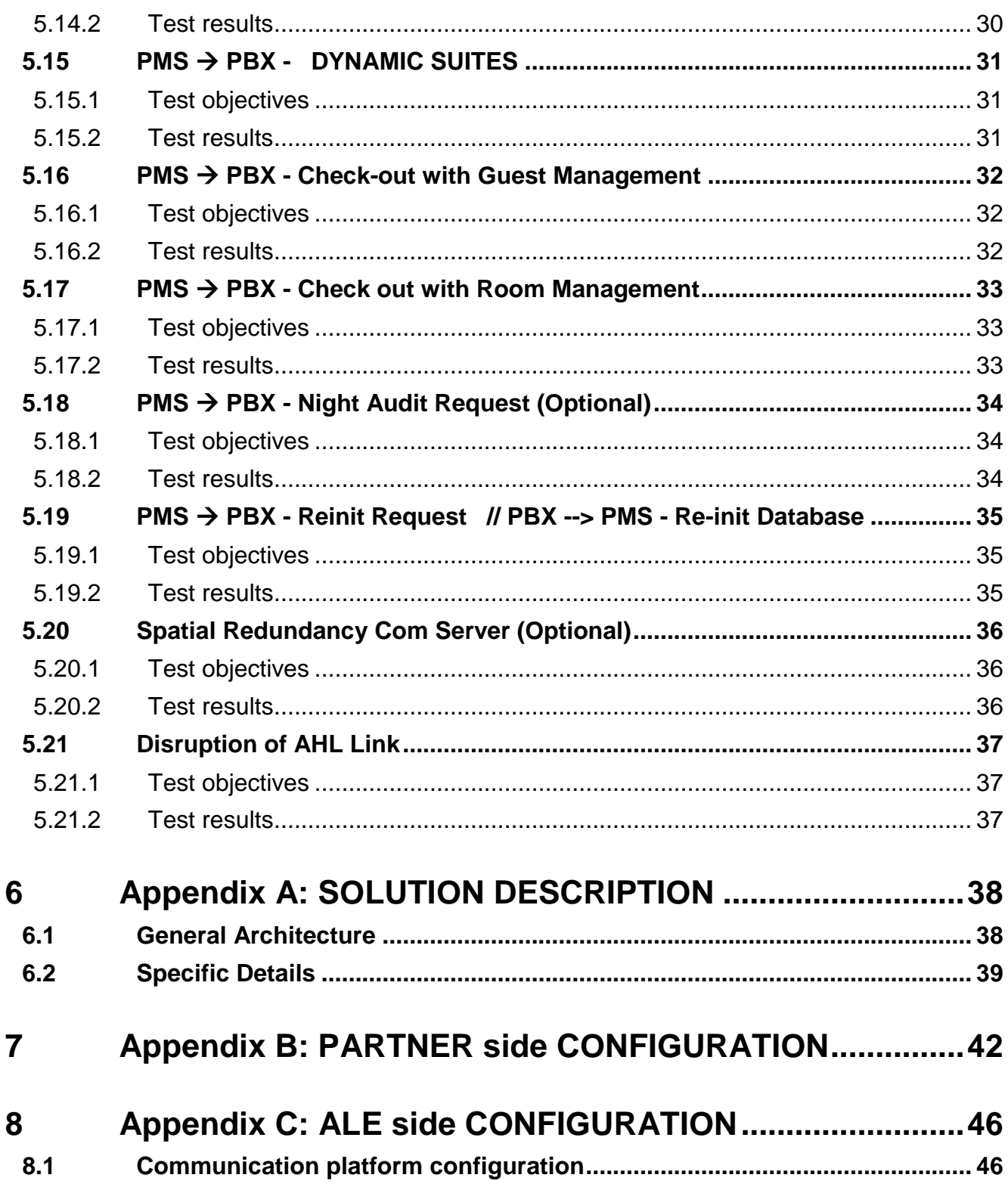

### **Table of contents**

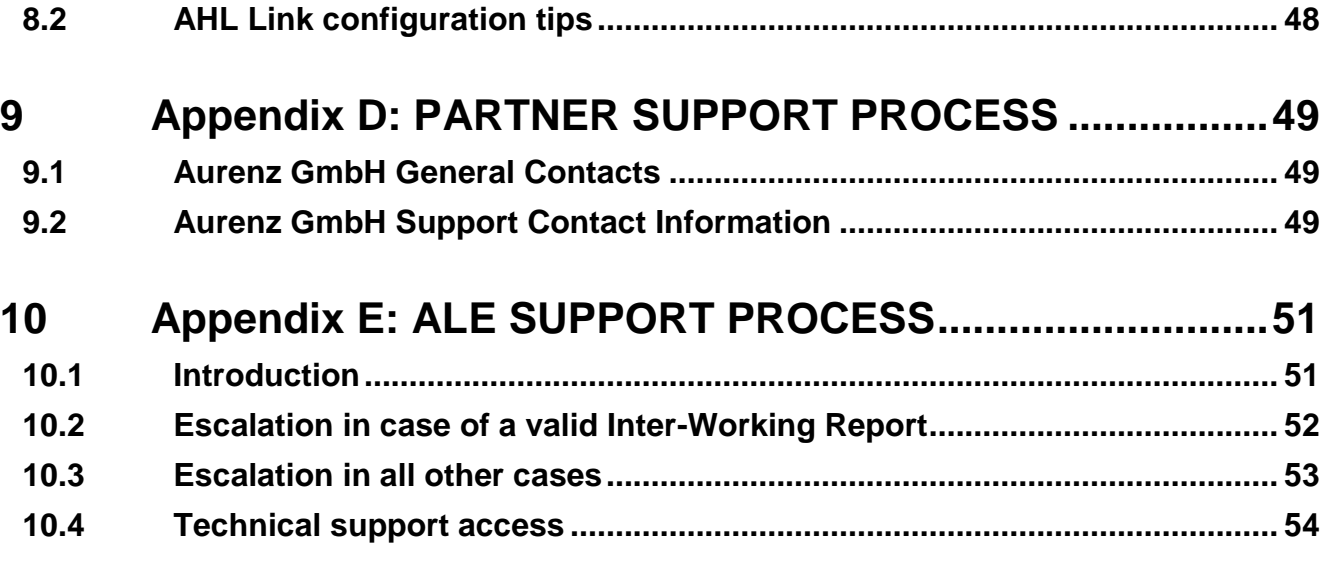

# <span id="page-8-0"></span>**1** *<sup>1</sup> INTRODUCTION*

#### <span id="page-8-1"></span>**1.1 Definition**

This document is the result of the certification tests performed between the DSPP member's solution and Alcatel-Lucent Enterprise's platform.

It certifies proper inter-working with the DSPP member's solution.

Information contained in this document is believed to be accurate and reliable at the time of printing. However, due to ongoing product improvements and revisions, ALE cannot guarantee accuracy of printed material after the date of certification nor can it accept responsibility for errors or omissions. Updates to this document can be viewed on:

- the Technical Support page of the Enterprise Business Portal [\(https://businessportal.alcatel](https://businessportal.alcatel-lucent.com/)[lucent.com\)](https://businessportal.alcatel-lucent.com/) in the Interworking Reports corner (access is restricted to Business Partners and DSPP members)

#### <span id="page-8-2"></span>**1.2 Validity of the InterWorking Report**

This InterWorking report specifies the products and releases which have been certified.

This inter-working report is valid unless specified until the DSPP member issues a new major release of such product (incorporating new features or functionalities), or until ALE issues a new major release of such Alcatel-Lucent Enterprise product (incorporating new features or functionalities), whichever first occurs.

A new release is identified as following:

- a "Major Release" is any x. enumerated release. Example Product 1.0 is a major product release.
- a "Minor Release" is any x.y enumerated release. Example Product 1.1 is a minor product release

The validity of the InterWorking report can be extended to upper major releases, if for example the interface didn't evolve, or to other products of the same family range. Please refer to the "IWR validity extension" chapter at the beginning of the report.

*Note 1: The InterWorking report becomes automatically obsolete when the mentioned product releases are end of life.*

**Note 2:** The renewal of the interoperability test (certification) is under the responsibility of the partner

**Note 3**: ALE usually generate a major release every 18 or 24 months. Therefore the IWR is implicitly valid for two year after the publication.

# <span id="page-9-0"></span>**1.3 Limit of the technical support**

For certified DSPP solutions, Technical support will be provided within the scope of the features which have been certified in the InterWorking report. The scope is defined by the InterWorking report via the tests cases which have been performed, the conditions and the perimeter of the testing and identified limitations. All those details are documented in the IWR. The Business Partner must verify an InterWorking Report (see above "Validity of the InterWorking Report) is valid and that the deployment follows all recommendations and prerequisites described in the InterWorking Report.

The certification does not verify the functional achievement of the DSPP member's solution as well as it does not cover load capacity checks, race conditions and generally speaking any real customer's site conditions.

Access to technical support by the ALE Business Partner requires a valid ALE maintenance contract

For details on all cases  $(3<sup>rd</sup>$  party application certified or not, request outside the scope of this IWR, etc.), please refer to Appendix "DSPP Escalation Process".

#### <span id="page-9-1"></span>**1.3.1 Case of additional Third-party applications**

In case at a customer site an additional third-party application NOT provided by ALE is included in the solution between the certified Alcatel-Lucent Enterprise and DSPP member products such as a Session Border Controller or a firewall for example, ALE will consider that situation as to that where no IWR exists. ALE will handle this situation accordingly (for more details, please refer to Appendix "DSPP Escalation Process").

**2**

<span id="page-10-0"></span>*<sup>2</sup> SOLUTION INFORMATION*

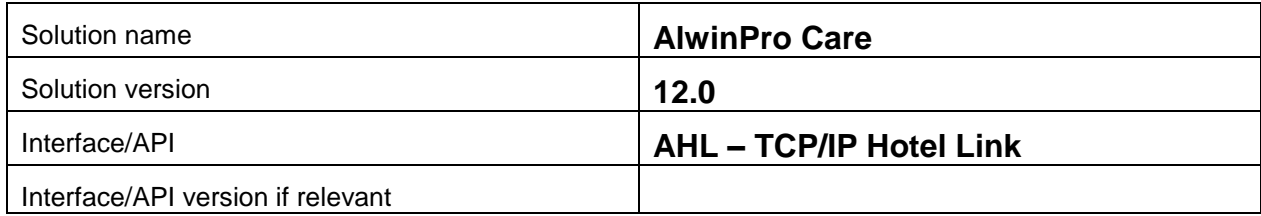

# **Brief Solution description:**

AlwinPro Hotel can be integrated into existing telecommunications systems and IT landscapes. AlwinPro Hotel acts as middleware between the PBX and the hotel management system. Services such as telephone connection, Internet and TV are easy and comfortable to calculate and bill. This reduces the administrative burden and saves resources. All data is guest-related and processed in accordance with data protection laws. In addition, AlwinPro Hotel offers the full scope of a modern call accounting solution. The integrated guest management also allows check-in and check-out directly which should be extra interesting for bed and breakfasts and small guesthouses. Easy to calculate internal costs or UC services to third parties as a service provider.

AlwinPro Care is the reliable and cost-saving option for today's requirements when it comes to billing of entertainment services. Patients are becoming demanding customers who expect more than good medical treatment and care. Web access via WLAN, using a laptop, tablet or smartphone is a must for patients of today. Telephone and TV must also be at hand in order to make the hospital-stay as comfortable as possible.

# <span id="page-11-0"></span>**Chapter 3** *<sup>3</sup> TEST ENVIRONMENT*

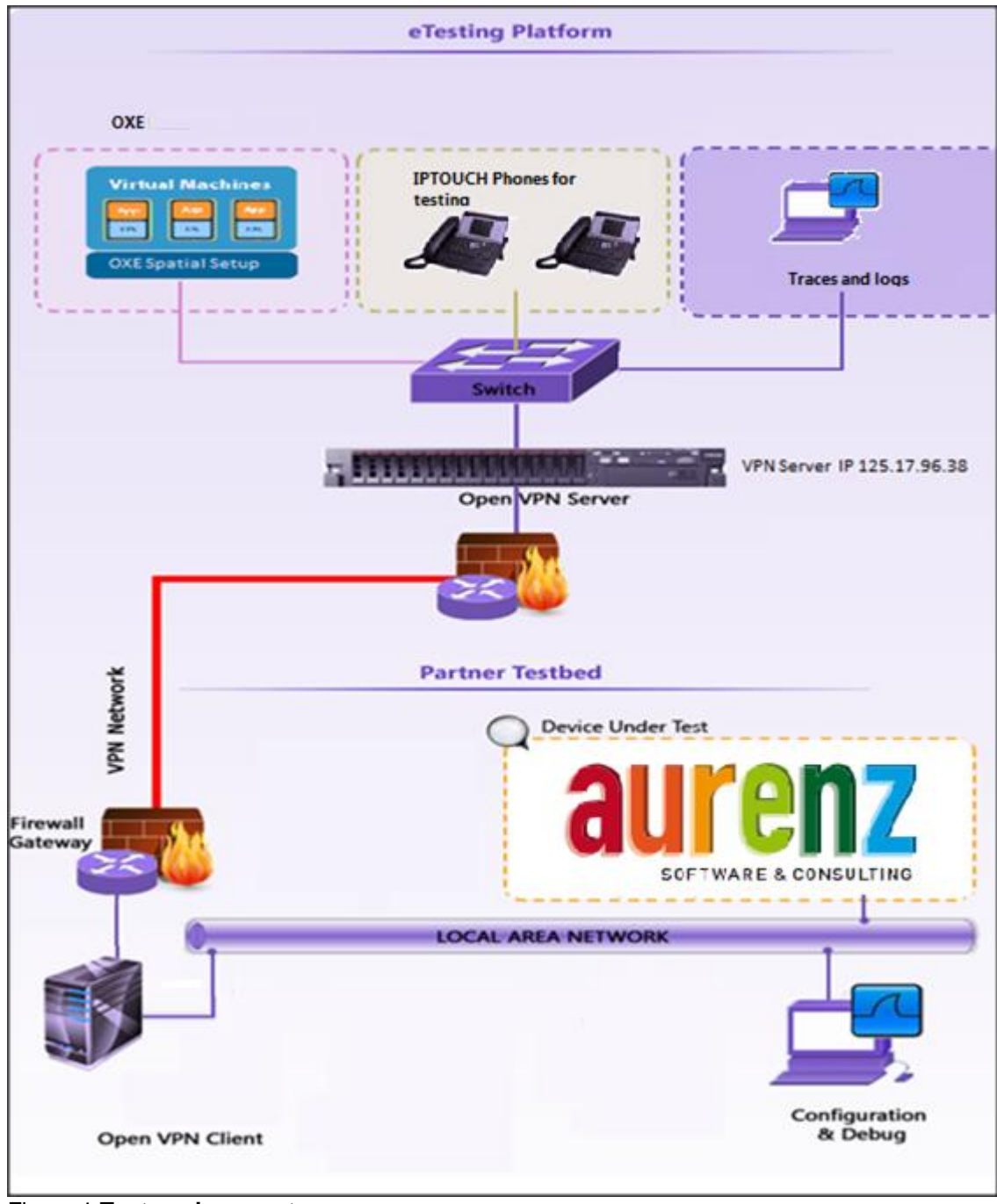

Figure 1 **Test environment**

# <span id="page-12-0"></span>**3.1 Hardware configuration**

One server for PMS application One PC for Interface connection

- **OmniPCX Entreprise**:
	- o CS (Call Server Processing Unit)
	- o GD (Gateway driver processing Unit
	- o PRA T2 (ISDN Access)
	- o MIX 2/4/4 (ISDN T0, digital & analog interfaces)
	- **AHL interface**: TCP/IP

#### <span id="page-12-1"></span>**3.2 Software configuration**

- **Alcatel-Lucent Enterprise Communication Platform**: OmniPCX Enterprise R12.3.1 (M4.501.10f )
- **Partner Application** : Aurenz Alwin proCare v12.0

# <span id="page-13-0"></span>**4** *<sup>4</sup> SUMMARY OF TESTS*

# <span id="page-13-1"></span>**4.1 Summary of main functions supported**

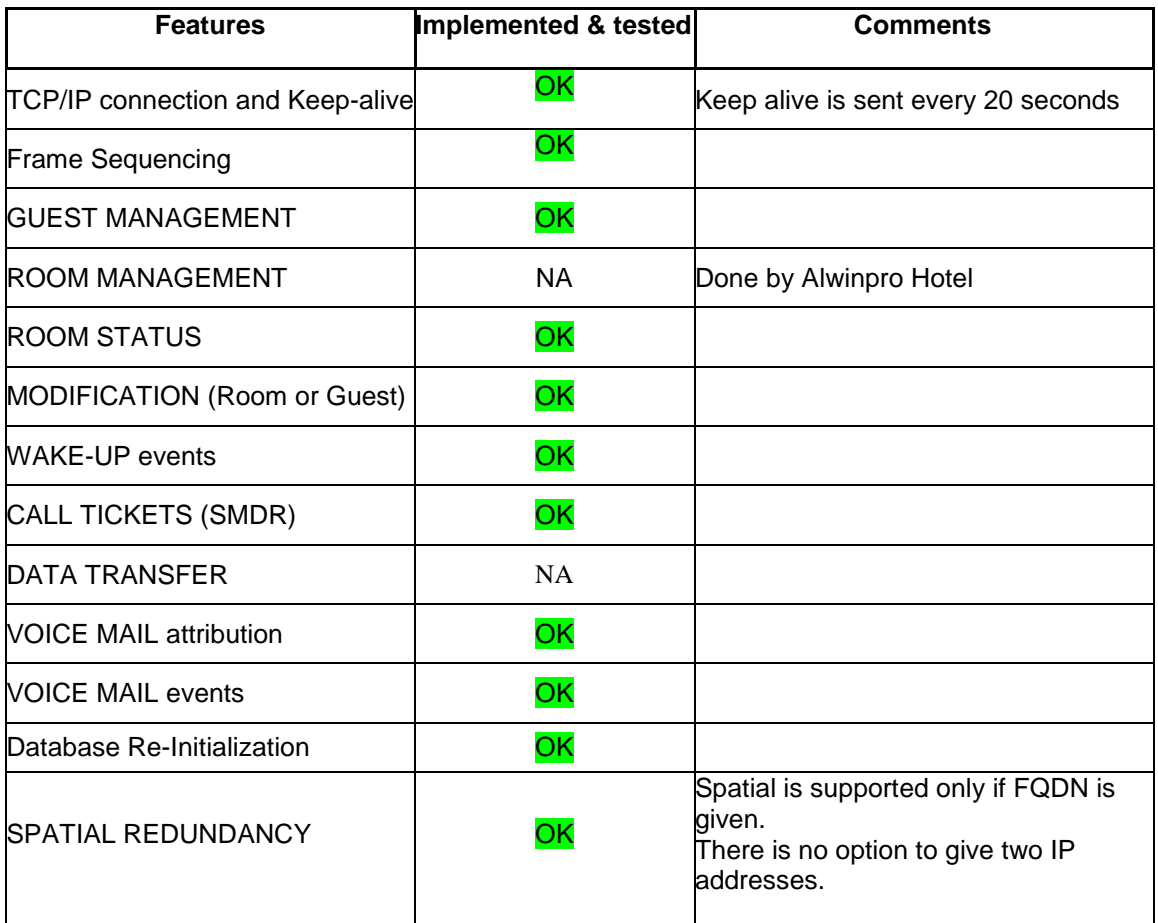

# <span id="page-13-2"></span>**4.2 Summary of problems**

. • None

# <span id="page-14-0"></span>**4.3 Summary of limitations**

- $\triangleright$  The language id is not implemented by AlwinPro applications.<br>  $\triangleright$  No VIP feature available
- No VIP feature available
- $\triangleright$  No room share feature (Multi-Occupation) available.<br> $\triangleright$  The application will send database re-initialization
- The application will send database re-initialization request, in case of bad synchronization, but it does not fully check the values received from PBX to synchronize its database first then update the PBX. There are corrections in progress in their data collector module.
- $\triangleright$  Password changing: For every password change, a complete process of Check-out and then Checkin is initiated. Afterwards the guests retrieve his settings but loses his voice mailbox (F…P0 frame sent).

#### <span id="page-14-1"></span>**4.4 Notes, remarks**

<span id="page-15-0"></span>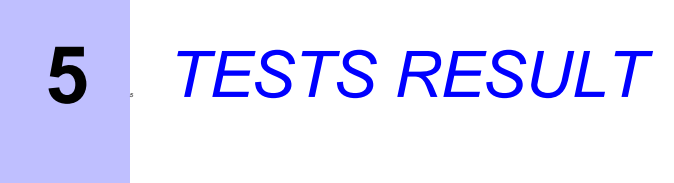

# <span id="page-15-1"></span>**5.1 Template**

The results are presented as indicated in the example below:

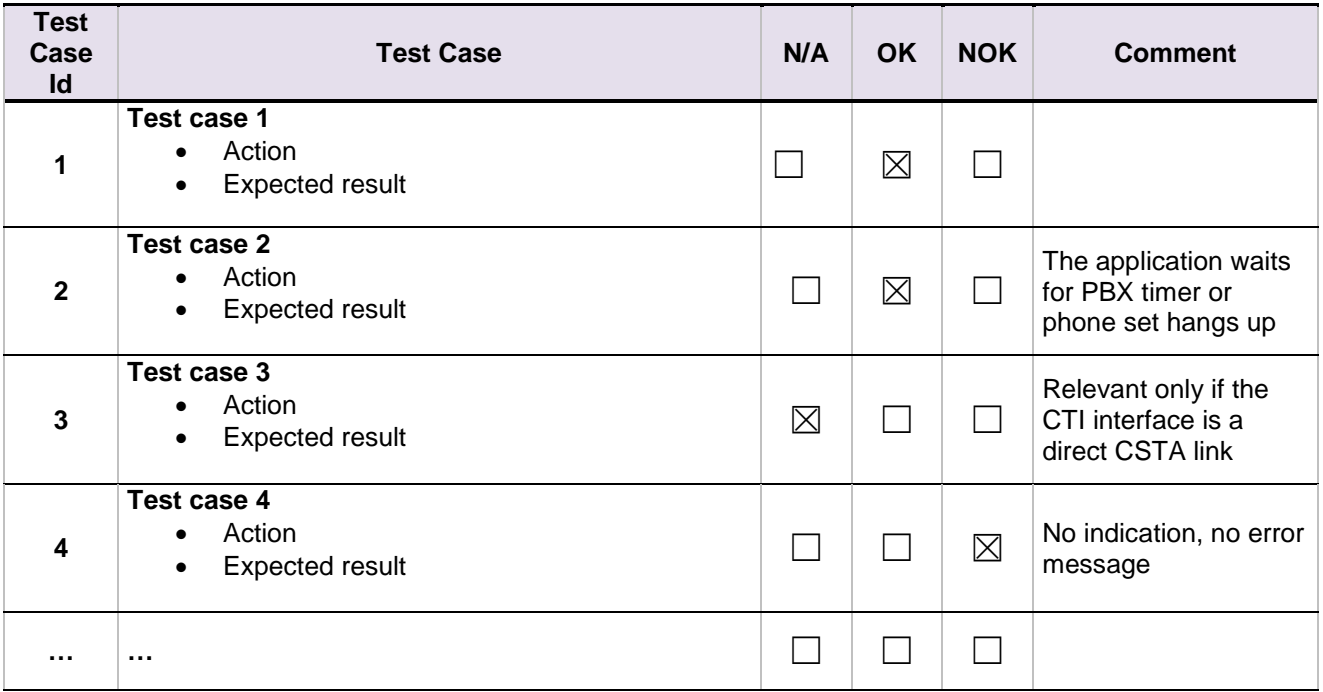

**Test Case Id**: a feature testing may comprise multiple steps depending on its complexity. Each step has to be completed successfully in order to conform to the test.

**Test Case**: describes the test case with the detail of the main steps to be executed the and the expected result **N/A**: when checked, means the test case is not applicable in the scope of the application

**OK**: when checked, means the test case performs as expected

**NOK**: when checked, means the test case has failed. In that case, describe in the field "Comment" the reason for the failure and the reference number of the issue either on ALE side or on partner side

**Comment**: to be filled in with any relevant comment. Mandatory in case a test has failed especially the reference number of the issue.

# <span id="page-16-0"></span>**5.2 TCP/IP connection and Keep-alive mechanism**

#### <span id="page-16-1"></span>**5.2.1 Test Objectives**

<span id="page-16-2"></span>To check the keep alive is properly maintained between application and OXE

#### **5.2.2 Test Results**

**Chapter 5**

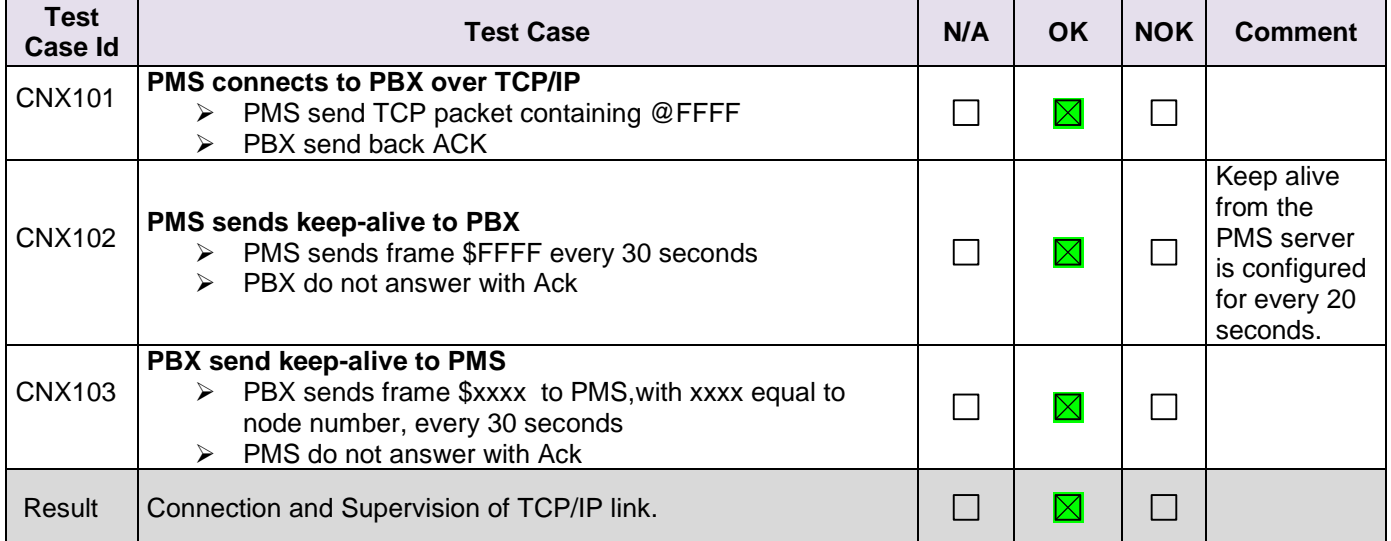

To check the correct connection and supervision of link, you have to trace it on the Pbx side using the following procedure:

- Modify the management of computer link
	- a. use mgr or 8770
	- b. go to Application/Hotel/down/computer link
	- c. for parameter "LINF Parameter" set the value "-a" (minus and a)
	- d. Then on mtcl prompt > enter the command "traced".
- In tracing, you'll find the following "sentences" to show the connection from PMS and the keep-alive from both sides:
	- $\triangleright$  Connection from PMS (acked by Pbx)

**-> MASTER: read from EXT APP "(STX) @FFFF (ETX)"** // Pbx read from computer ling the connection frame.

**-> MASTER write to node FFFFFFFF "(ACK)"** // Pbx write to computer link the Ack frame to send to PMS.

- $\triangleright$  Keep-alive from Pbx to PMS (not to be acked) **-> MASTER write to node FFFFFFFF "(STX) \$0002(ETX)"** // Pbx write to computer link the frame for keep-alive, here this PBX is node 0002.
- $\triangleright$  Keep-alive from PMS to PBX (not to be acked) **-> MASTER: read from EXT APP "(STX)\$FFFF(ETX)"** // PBX read the keep-alive of PMS.

# <span id="page-17-0"></span>**5.3 Frame Sequencing and use of Reply frame**

#### <span id="page-17-1"></span>**5.3.1 Test Objectives**

**Chapter 5**

This test will check that the frames are properly sent by the PMS or PMS gateway following the sequencing that help to make it work better.

The "**ACK**" frame sent back by PBX to PMS as an answer to a received request frame, should not be seen as an agreement for the frame content but only as an **agreement for the frame format** (frame type  $\rightarrow$  number of characters + checksum). The "ACK" is used to validate the Link/layer level but not the hotel and telephone application layer.

<span id="page-17-2"></span>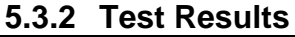

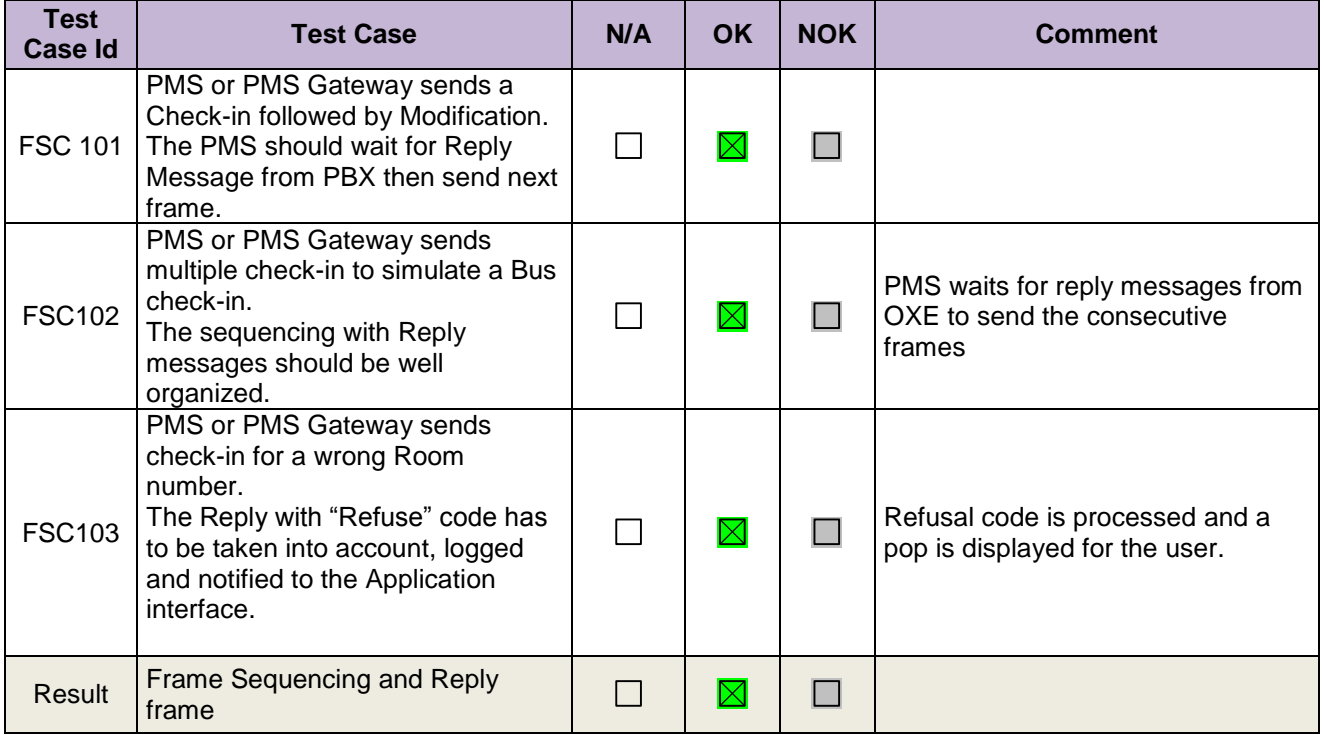

# <span id="page-18-0"></span>**5.4 PMS → PBX - Check in with Room Extension**

#### <span id="page-18-1"></span>**5.4.1 Test objectives**

<span id="page-18-2"></span>Below test cases are mandatory for room management. Room management related tests are extensively tested.

#### **5.4.2 Test results**

**Chapter 5**

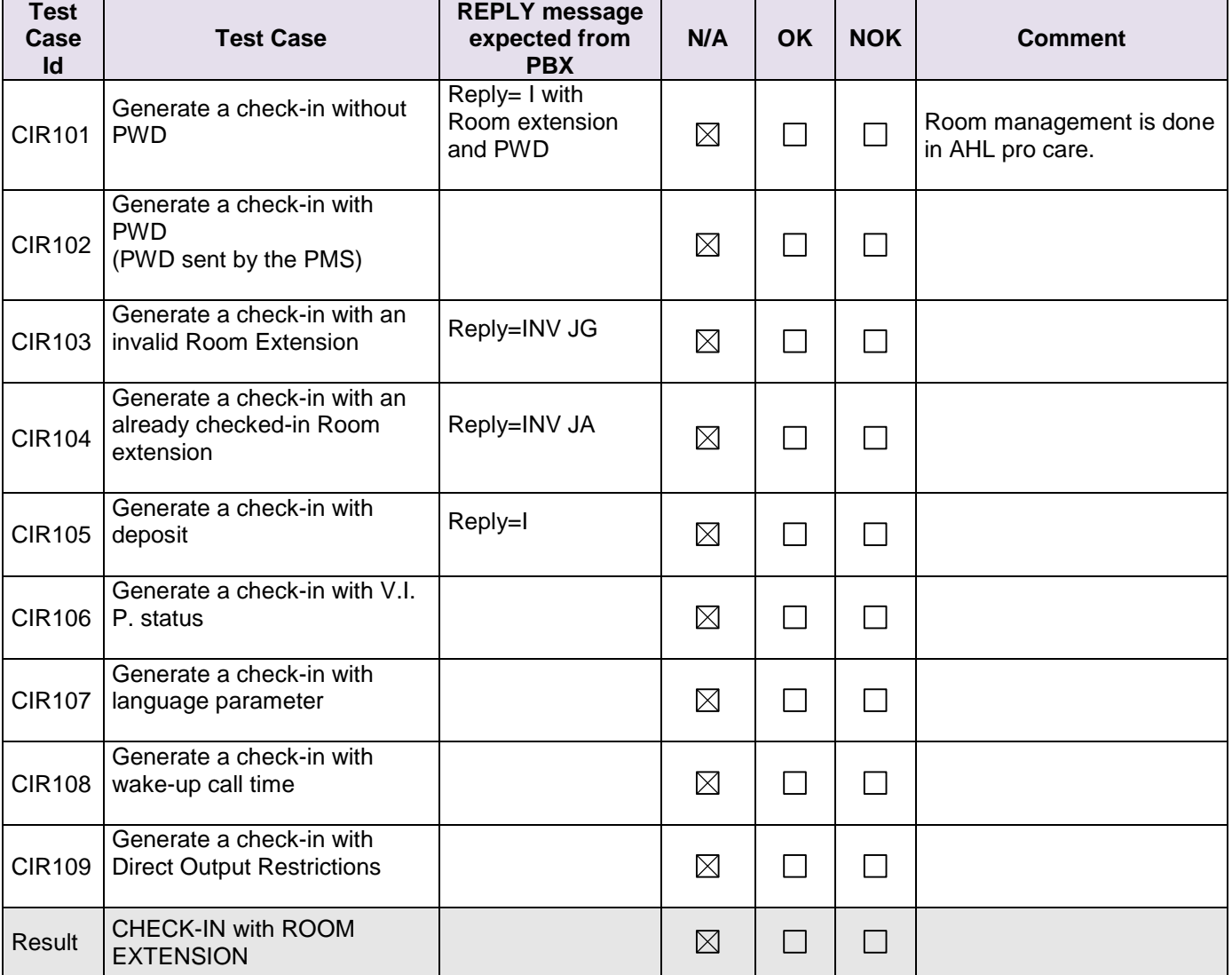

# <span id="page-19-0"></span>**5.5 PMS ← PBX - Check-in with Guest Number (allocation on PBX)**

#### <span id="page-19-1"></span>**5.5.1 Test objectives**

**Chapter 5**

Below tests are done to test GPIN management. GPIN management has two types 5 digit and 8 digit. It is up to application partner to select which type to support. The arrival frame is tested extensively in below test cases.

#### <span id="page-19-2"></span>**5.5.2 Test results**

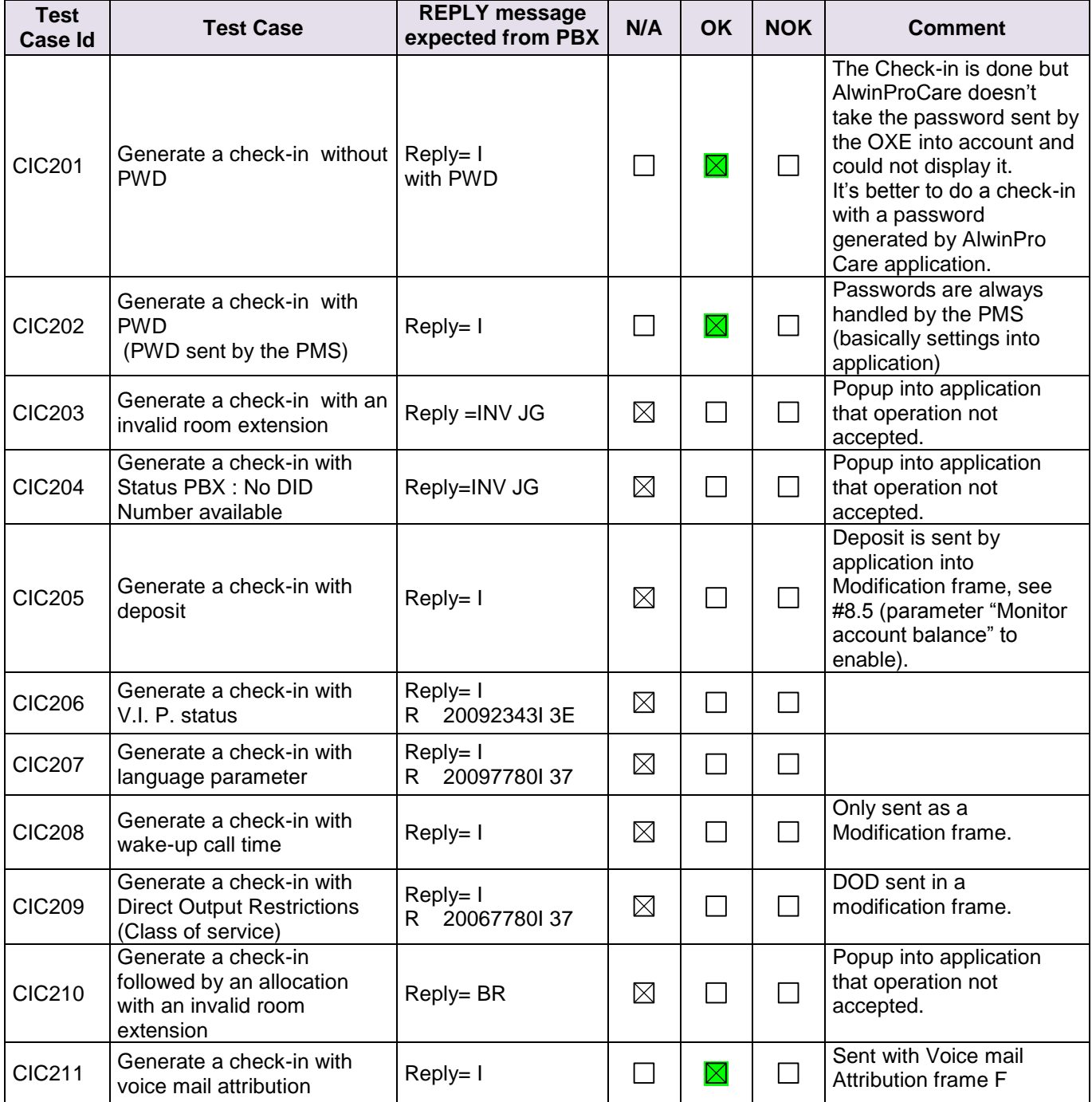

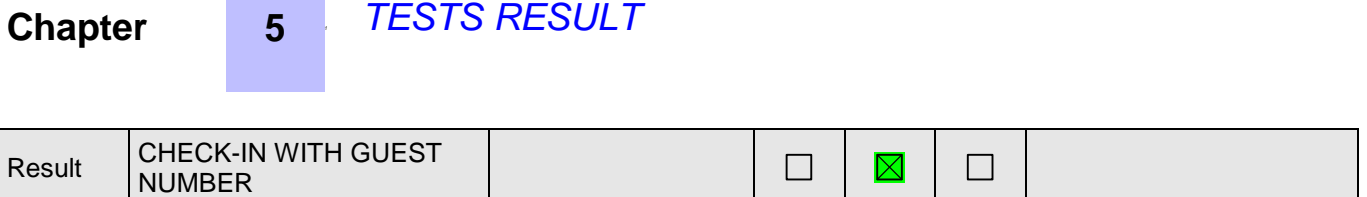

#### <span id="page-20-0"></span>**5.6 PMS PBX - ALLOCATION of room extension to a Guest**

*<sup>1</sup> TESTS RESULT*

#### <span id="page-20-1"></span>**5.6.1 Test objectives**

Below tests are done to test allocation frame that is sent after the arrival frame. Allocation frame is extensively tested.

<span id="page-20-2"></span>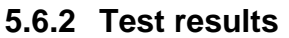

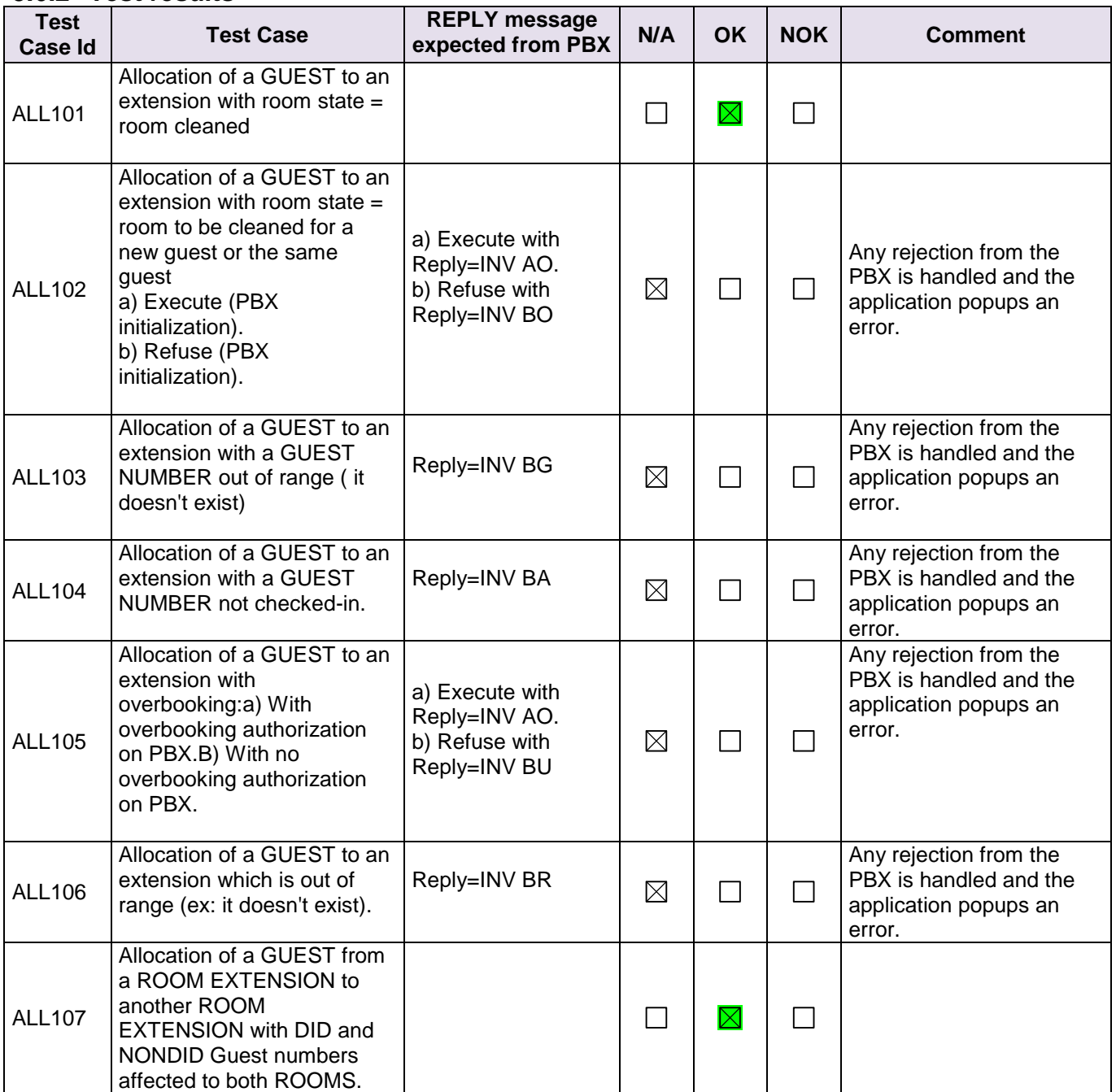

# *<sup>1</sup> TESTS RESULT*

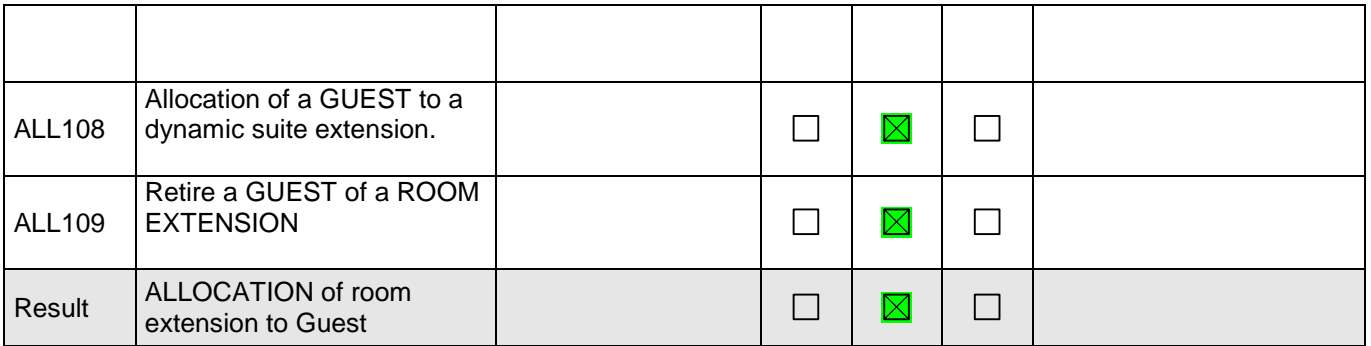

# <span id="page-21-0"></span>**5.7 PMS → PBX - Modification of Guest or Room configuration**

#### <span id="page-21-1"></span>**5.7.1 Test objectives**

Modification frame is tested extensively below test cases. Below cases are common for both Guest and room management mode.

#### <span id="page-21-2"></span>**5.7.2 Test results**

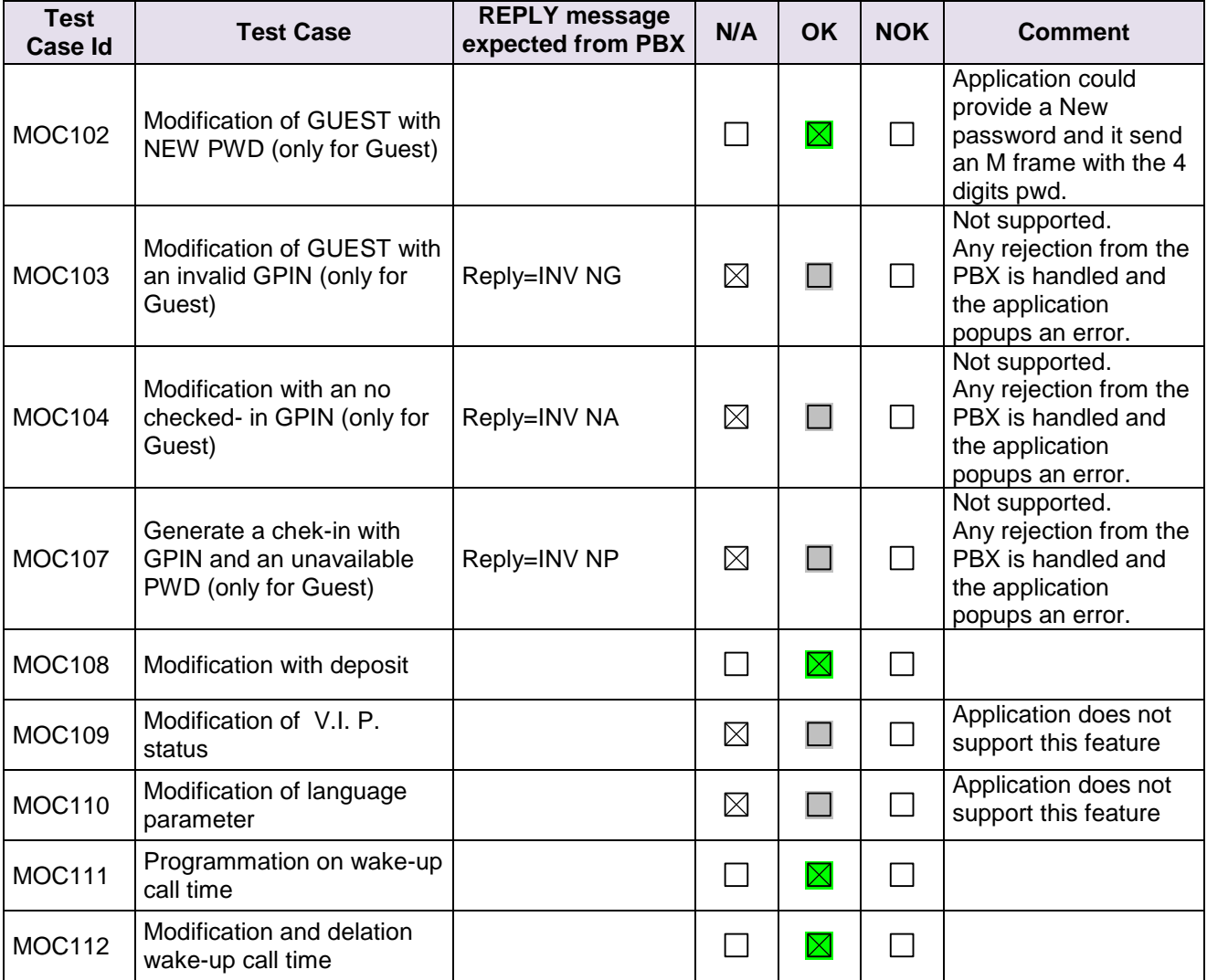

# *<sup>1</sup> TESTS RESULT*

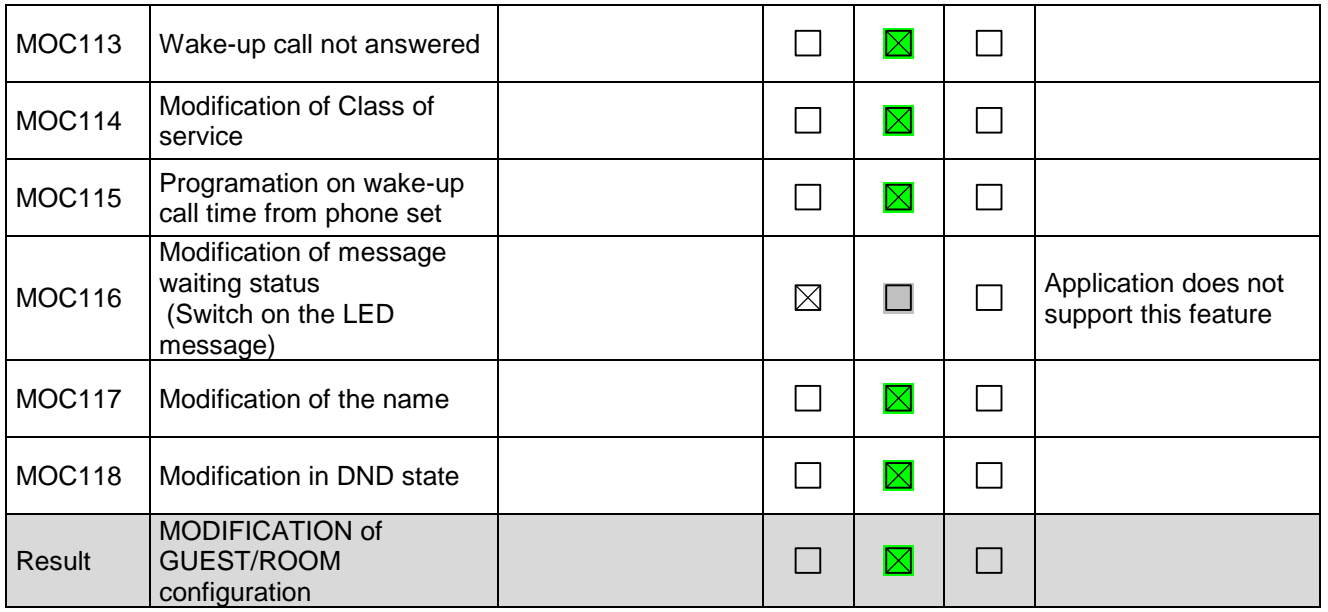

# <span id="page-22-0"></span>5.8 **PBX → PMS - Room status change (Optional)**

#### <span id="page-22-1"></span>**5.8.1 Test objectives**

<span id="page-22-2"></span>Room status change related tests are tested in below scenarios. These tests are not mandatory.

#### **5.8.2 Test results**

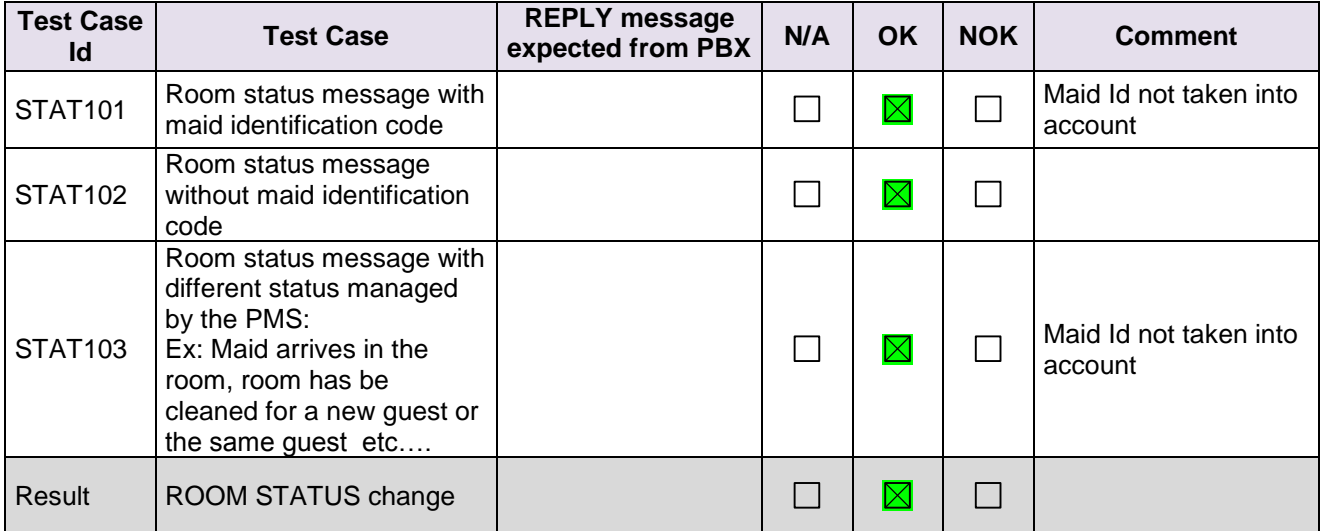

# <span id="page-23-0"></span>**5.9 PBX → PMS - Wake Up events**

#### <span id="page-23-1"></span>**5.9.1 Test objectives**

To check Wake up events sent from the PBX are processed by the application.

#### <span id="page-23-2"></span>**5.9.2 Test results**

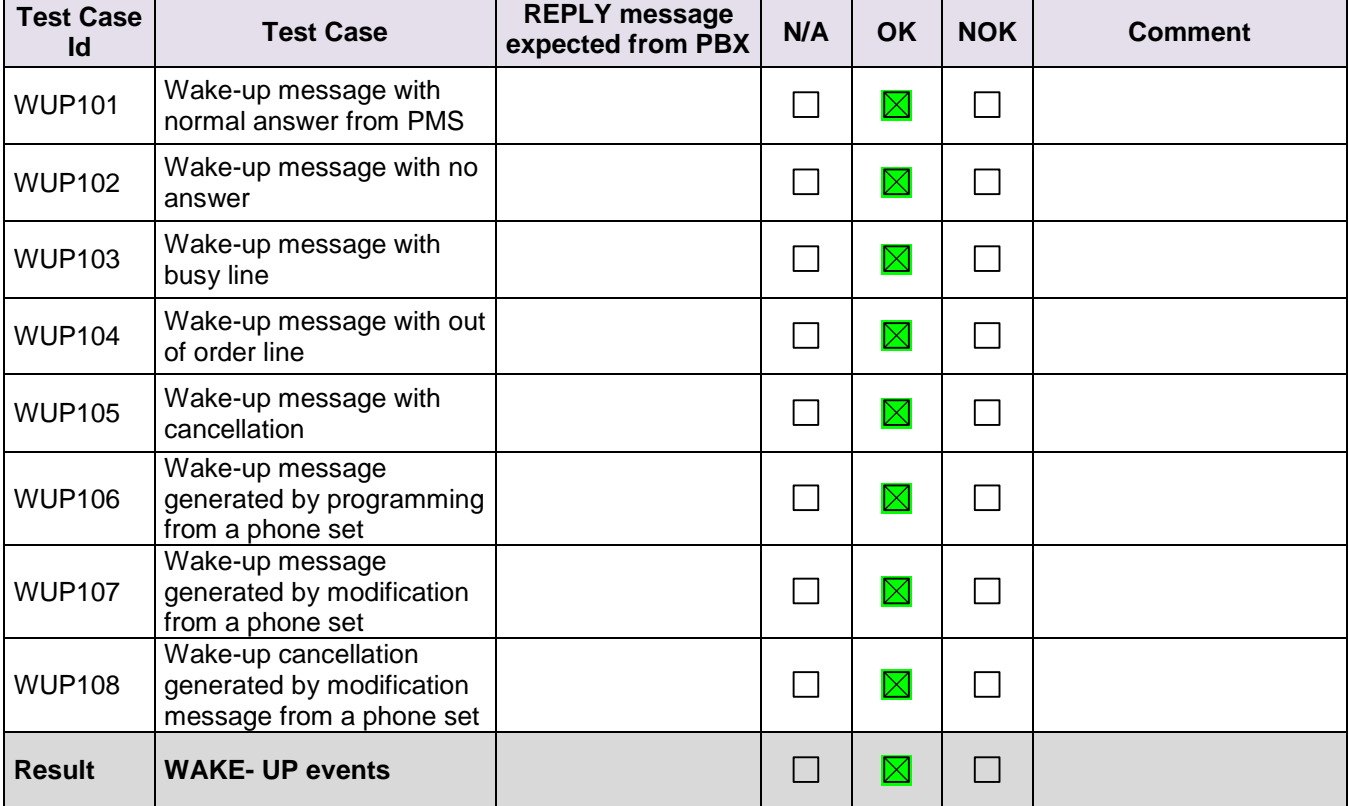

### <span id="page-24-0"></span>**5.10PBX → PMS - Management of Call Tickets (Station Message Detail Recording)**

# <span id="page-24-1"></span>**5.10.1 Test objectives**

Call accounting and SMDR tickets sent from the PBX are to be stored and processed by the application under guest account and processed during checkout.

#### <span id="page-24-2"></span>**5.10.2 Test results**

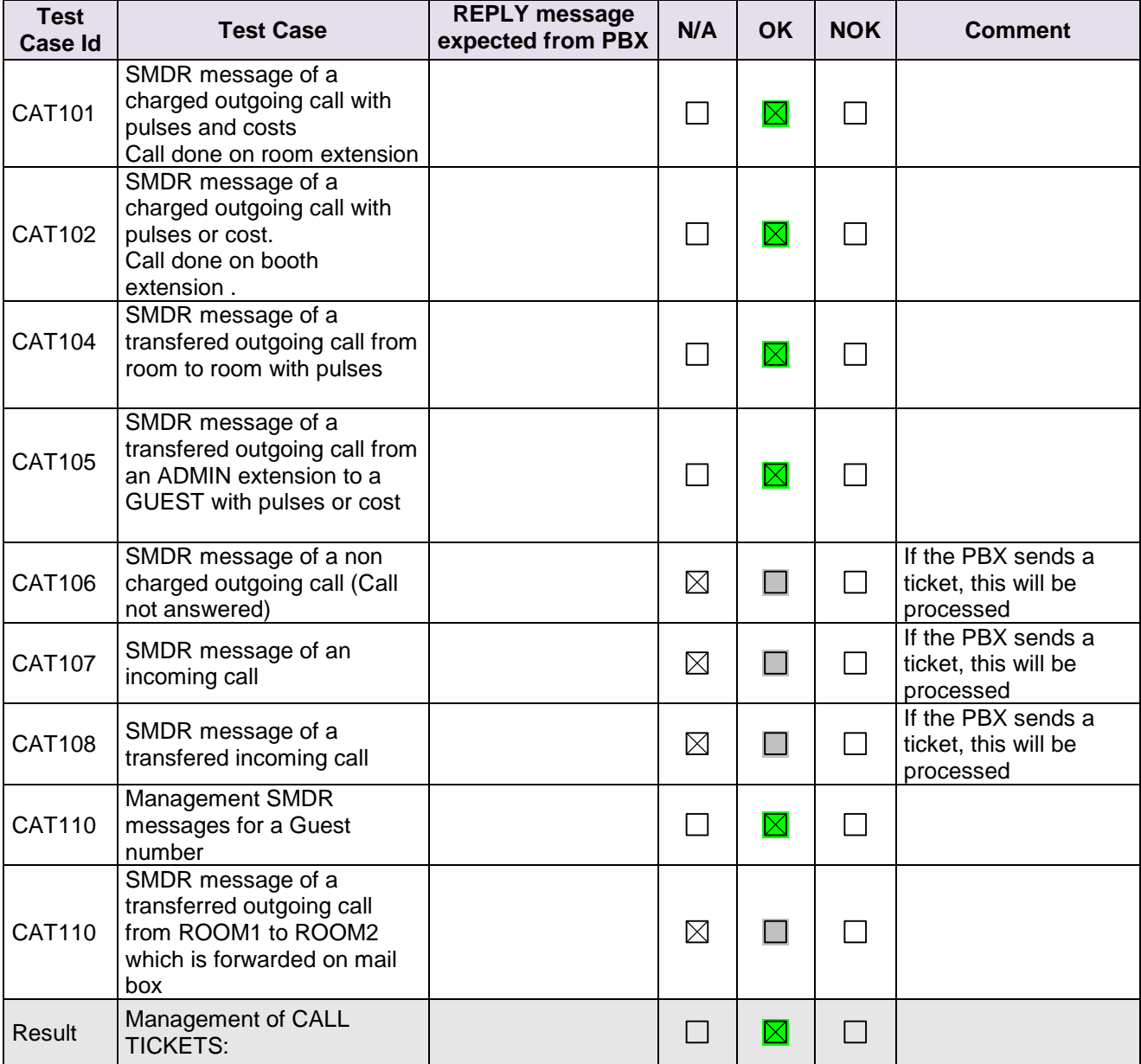

# <span id="page-25-0"></span>**5.11PBX → PMS - Data Transfer Management (Mini-Bar)**

#### <span id="page-25-1"></span>**5.11.1 Test objectives**

**Chapter 5**

To check whether the application is able to process the Mini bar messages sent by PBX which is triggered from the guest room extensions.

#### <span id="page-25-2"></span>**5.11.2 Test results**

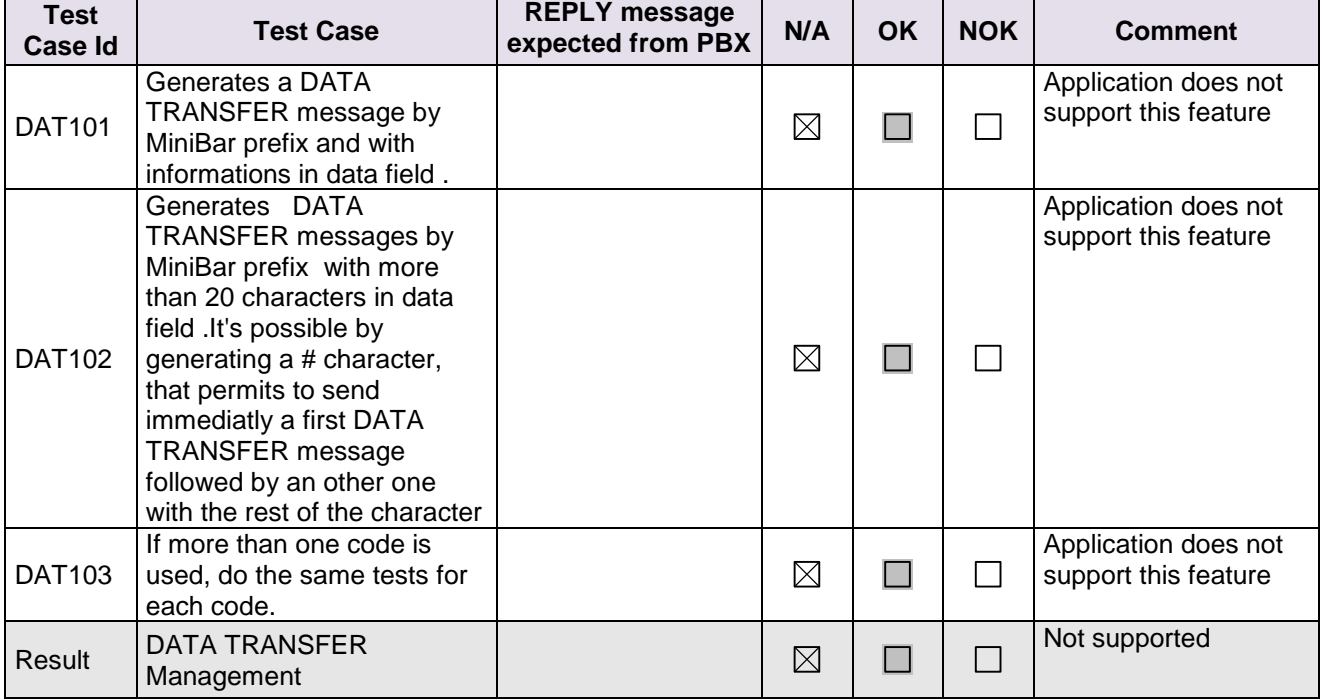

# <span id="page-26-0"></span>5.12PMS → PBX - Interrogation management followed by **PBX → PMS - Guest Telephone Account**

#### <span id="page-26-1"></span>**5.12.1 Test objectives**

**Chapter 5**

To check whether the application is able to process the interrogation messages sent by PBX which is triggered by the application for verifying the call accounts.

#### <span id="page-26-2"></span>**5.12.2 Test results**

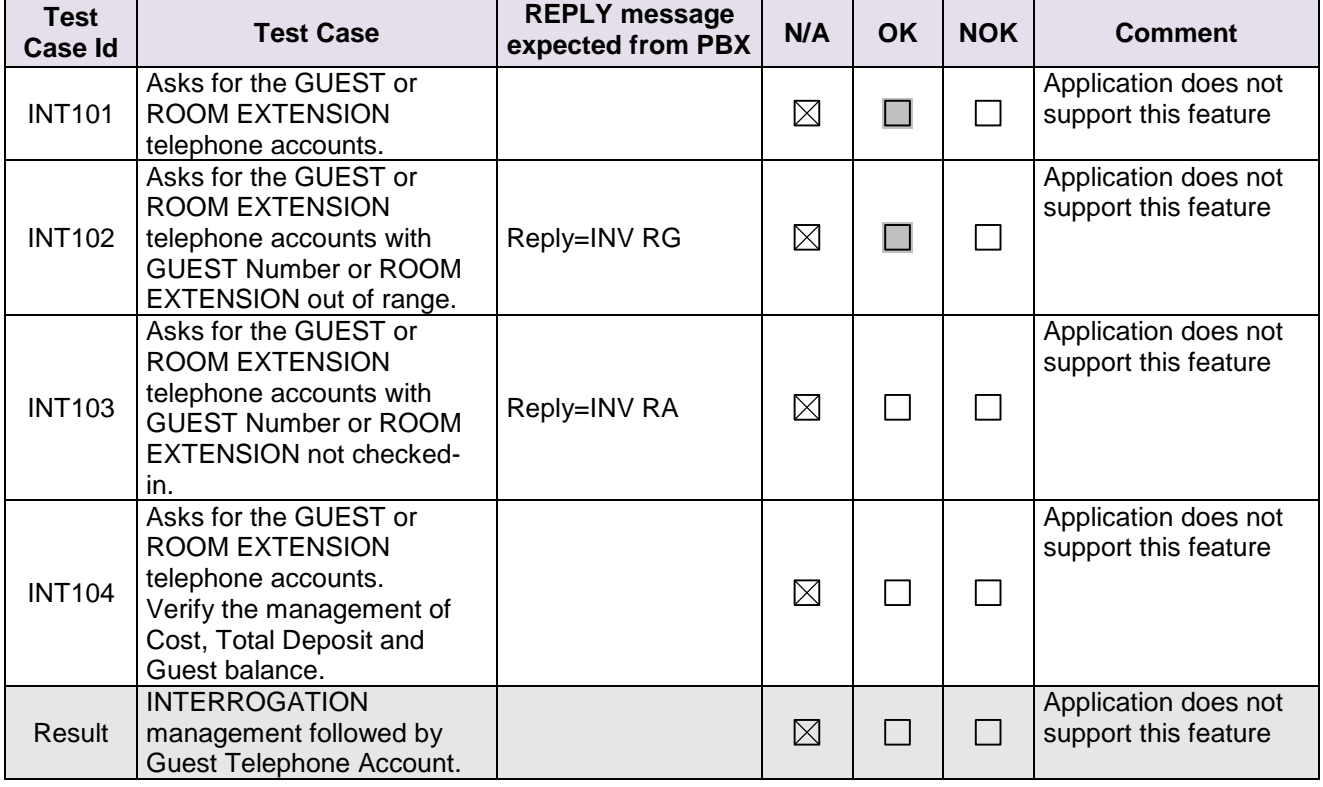

# <span id="page-27-0"></span>**5.13PMS → PBX - Voice mail attribution (F records)**

#### <span id="page-27-1"></span>**5.13.1 Test objectives**

**Chapter 5**

Voice mail attribution feature is related to internal OXE voicemail 4645. Main motive is to check the support of application for creation and modification of voicemail related features.

#### <span id="page-27-2"></span>**5.13.2 Test results**

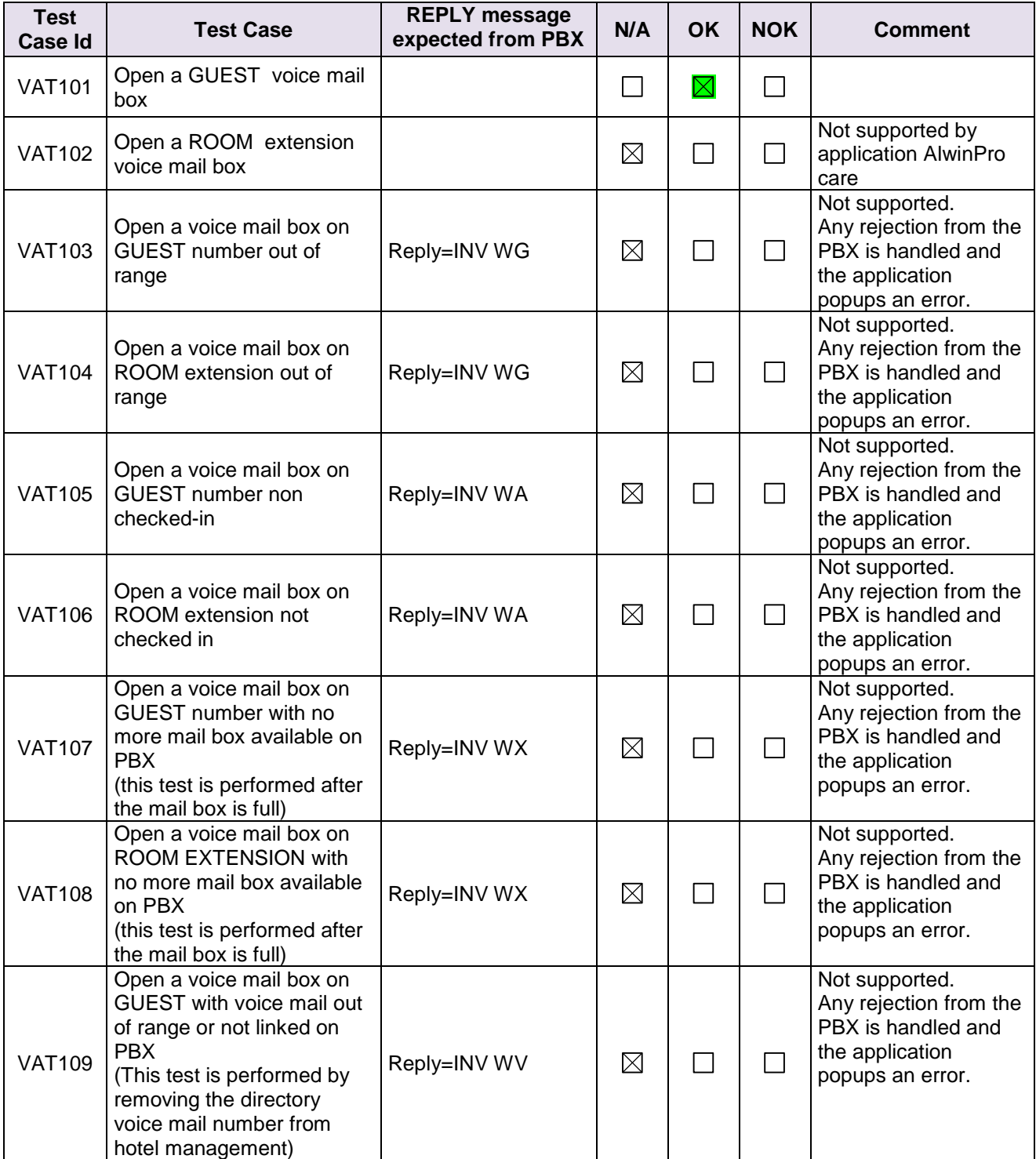

# *<sup>1</sup> TESTS RESULT*

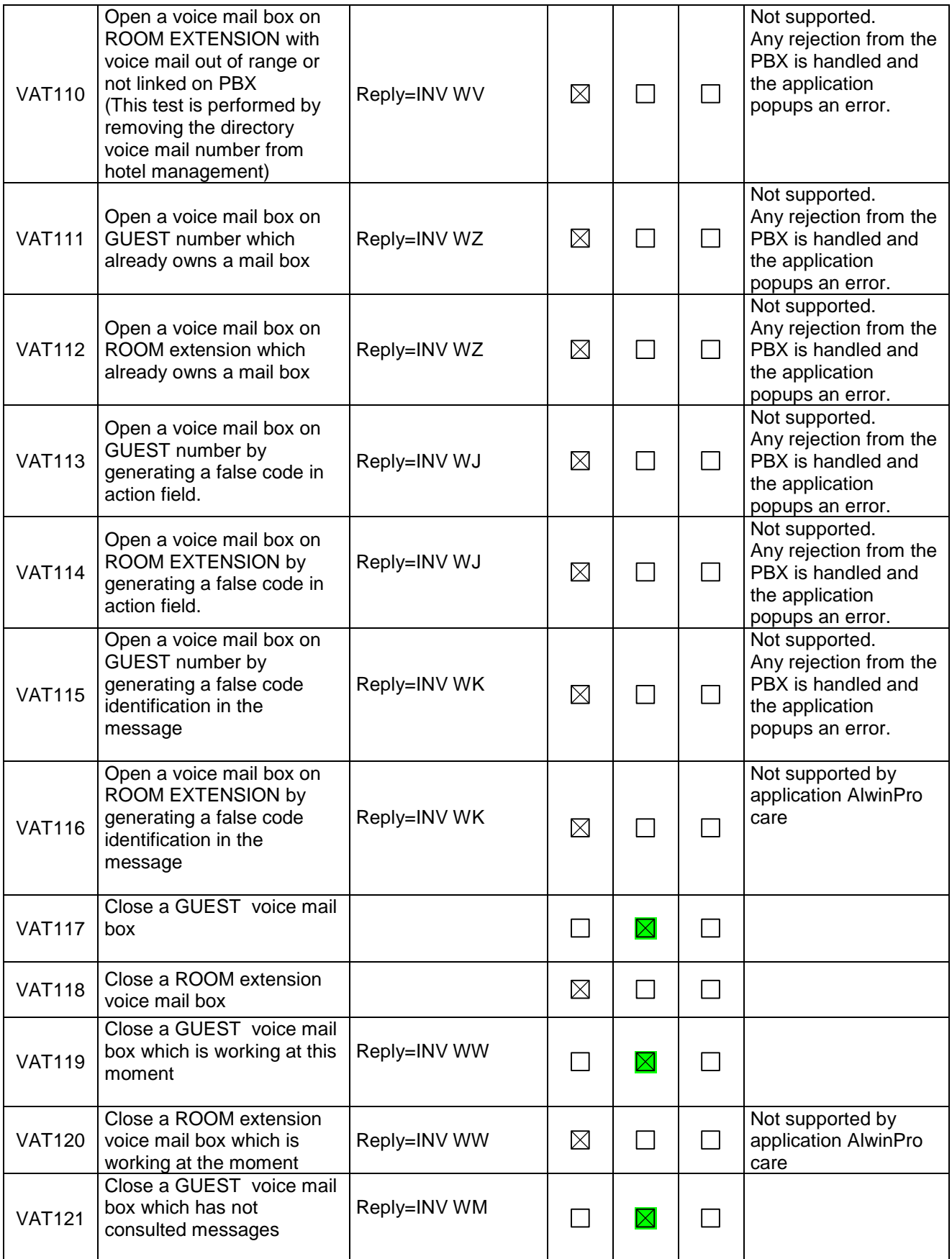

# *<sup>1</sup> TESTS RESULT*

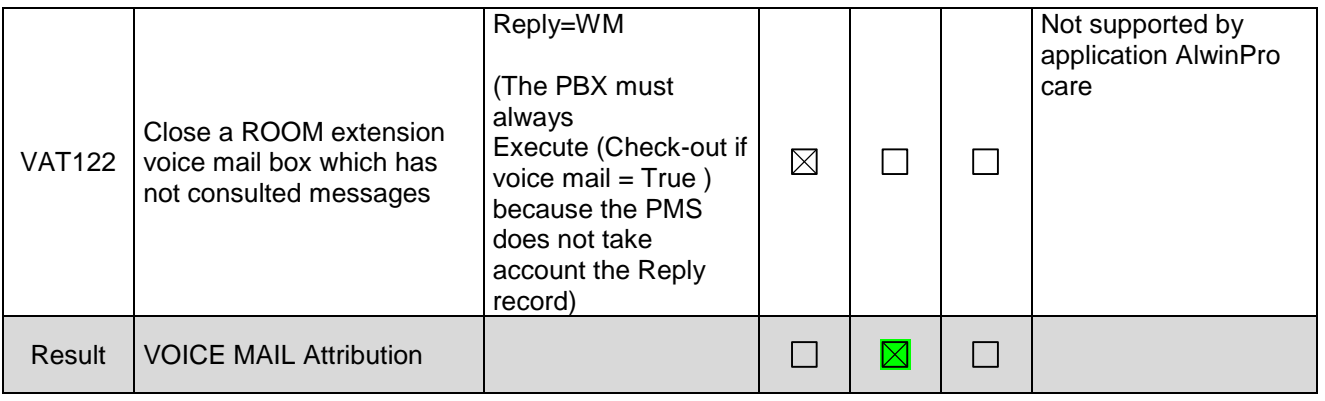

# <span id="page-29-0"></span>**5.14PBX → PMS Voice mail events**

#### <span id="page-29-1"></span>**5.14.1 Test objectives**

To check whether the application is able to process the voicemail events triggered when there is a change in the guest voicemail.

#### <span id="page-29-2"></span>**5.14.2 Test results**

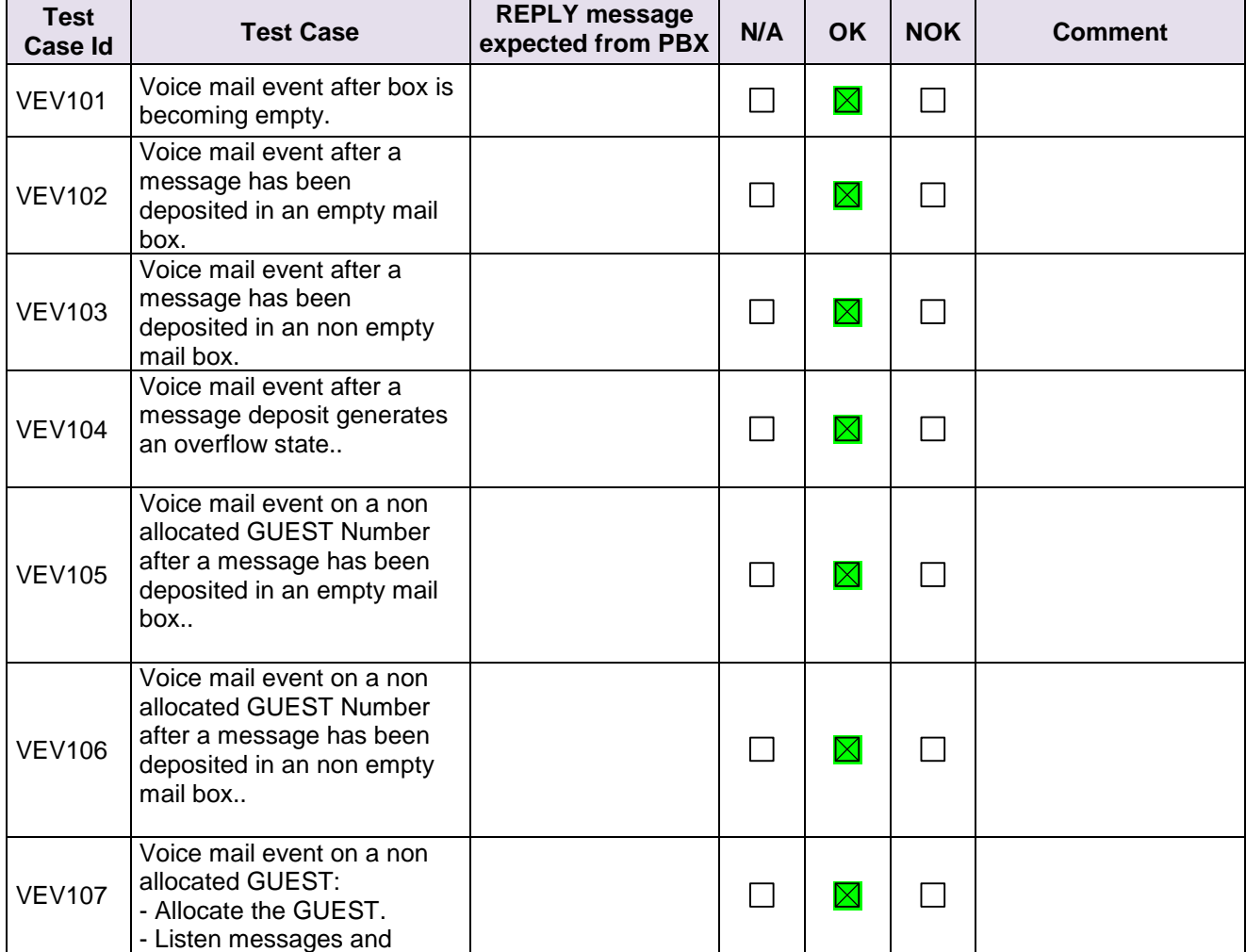

# *<sup>1</sup> TESTS RESULT*

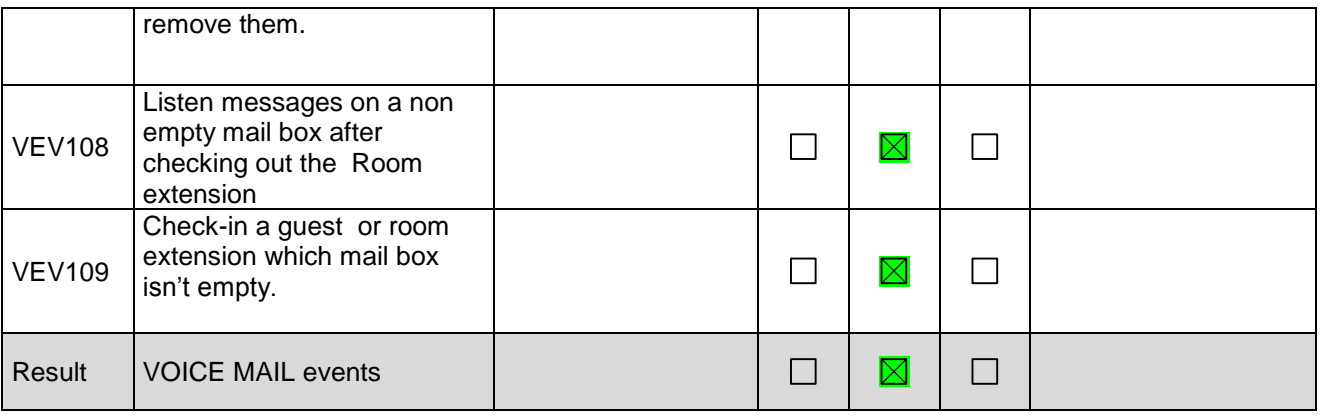

# <span id="page-30-0"></span>**5.15PMS → PBX - DYNAMIC SUITES**

#### <span id="page-30-1"></span>**5.15.1 Test objectives**

To check whether the application is able to create Suite and mange existing Suites.

<span id="page-30-2"></span>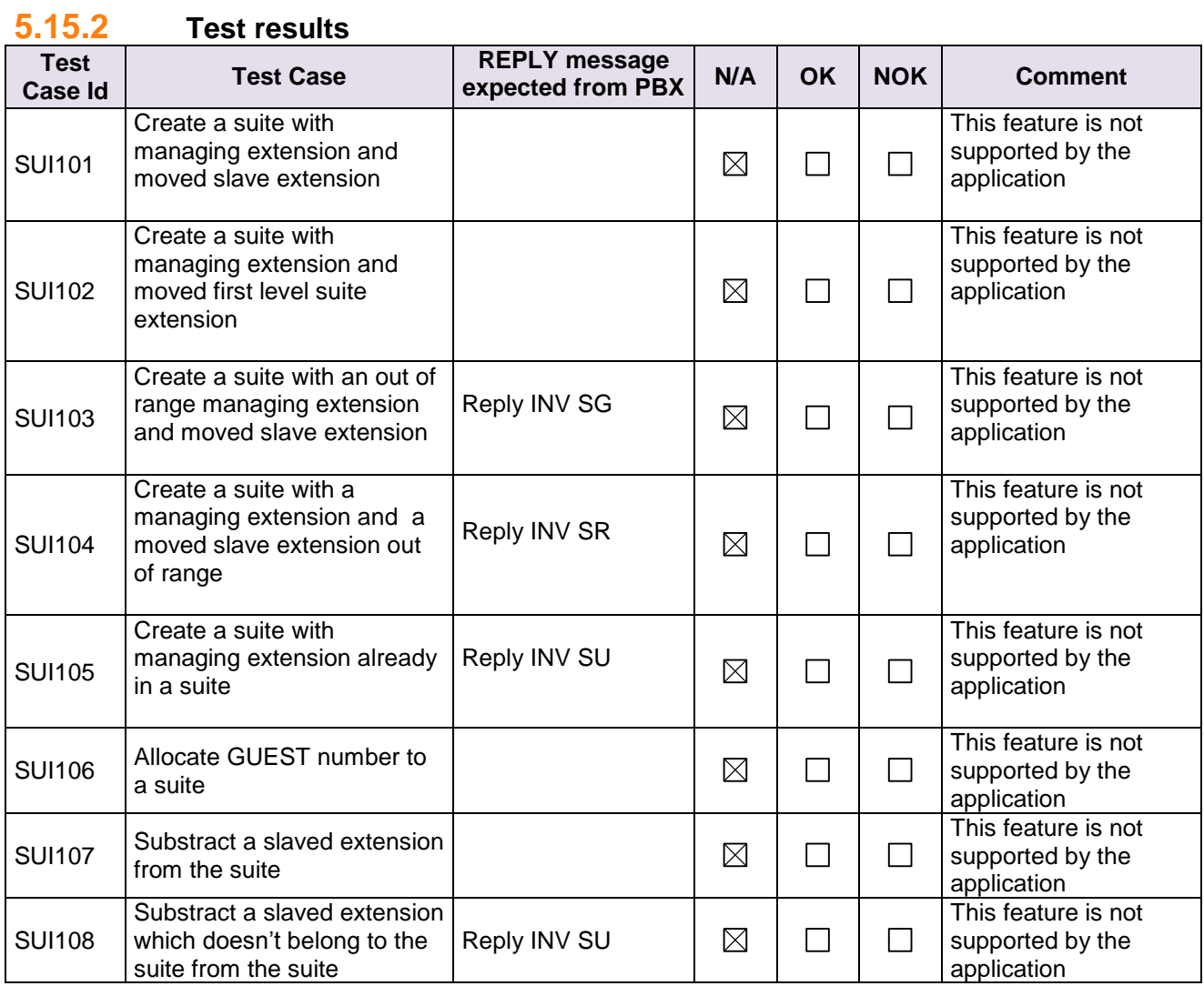

# *<sup>1</sup> TESTS RESULT*

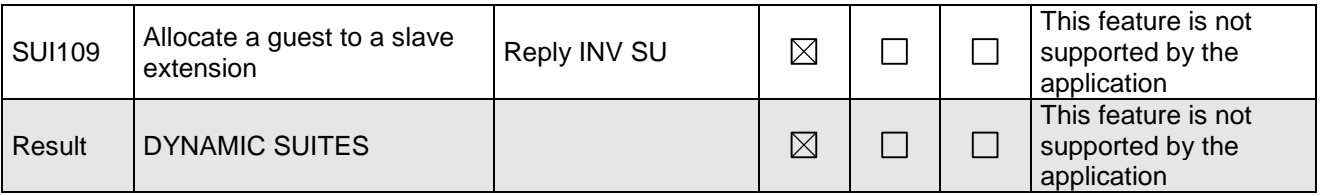

#### <span id="page-31-0"></span>**5.16PMS → PBX - Check-out with Guest Management**

<span id="page-31-1"></span>(Mandatory in case of Guest management)

#### **5.16.1 Test objectives**

To check whether the application is able to process the check-out features properly. This feature needs to be mandatorily supported in guest management.

<span id="page-31-2"></span>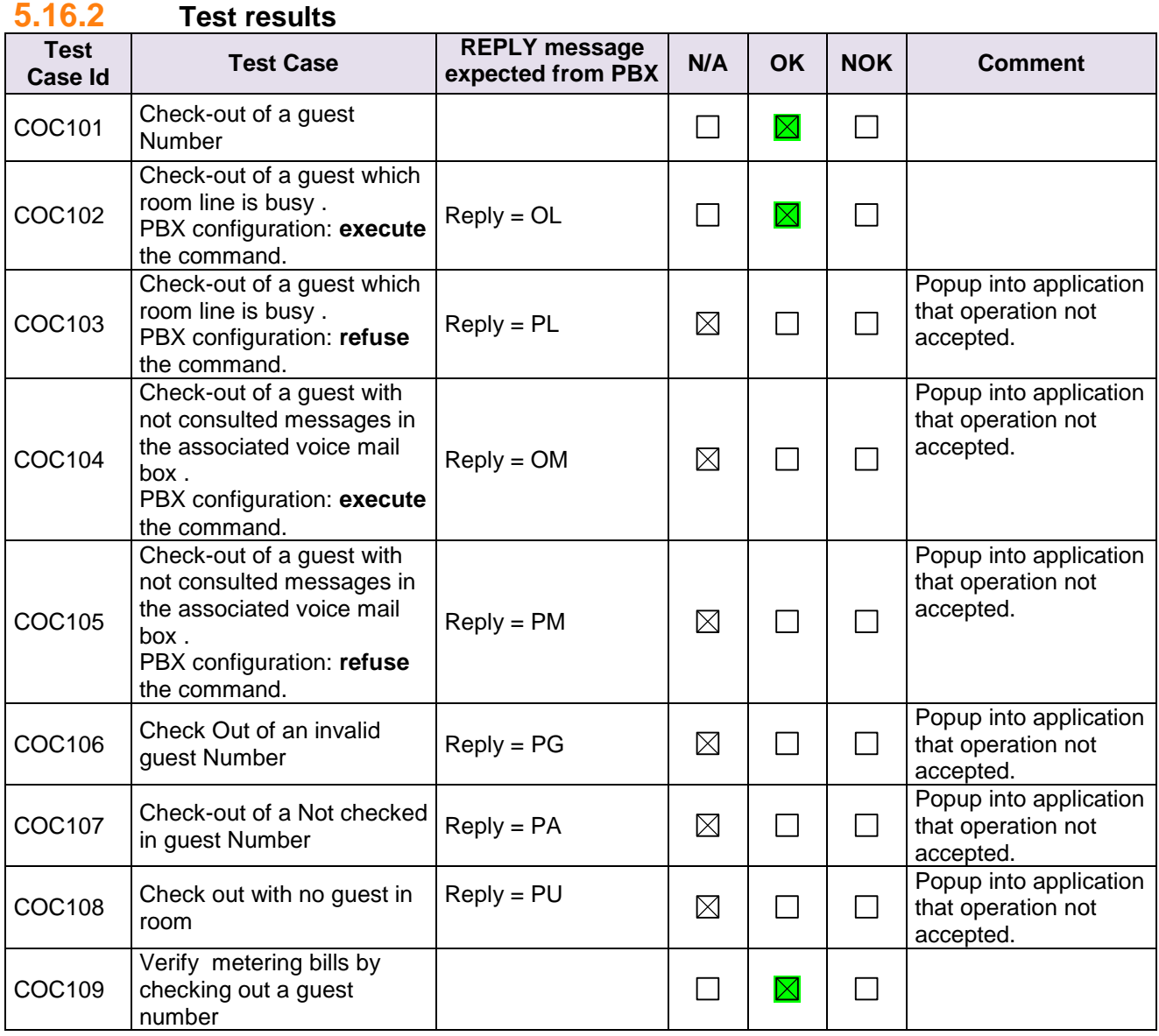

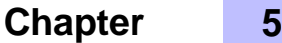

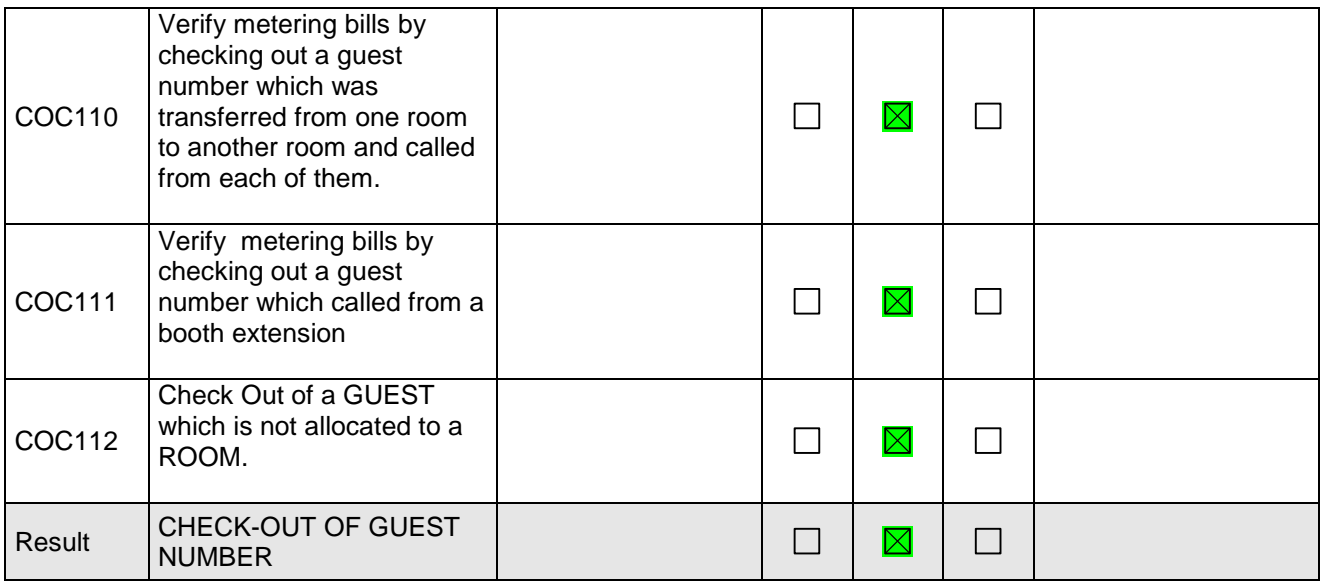

# <span id="page-32-0"></span>**5.17PMS → PBX - Check out with Room Management**

#### <span id="page-32-1"></span>**5.17.1 Test objectives**

To check whether the application is able to process the check-out features properly. This feature needs to be mandatorily supported in room management.

#### <span id="page-32-2"></span>**5.17.2 Test results**

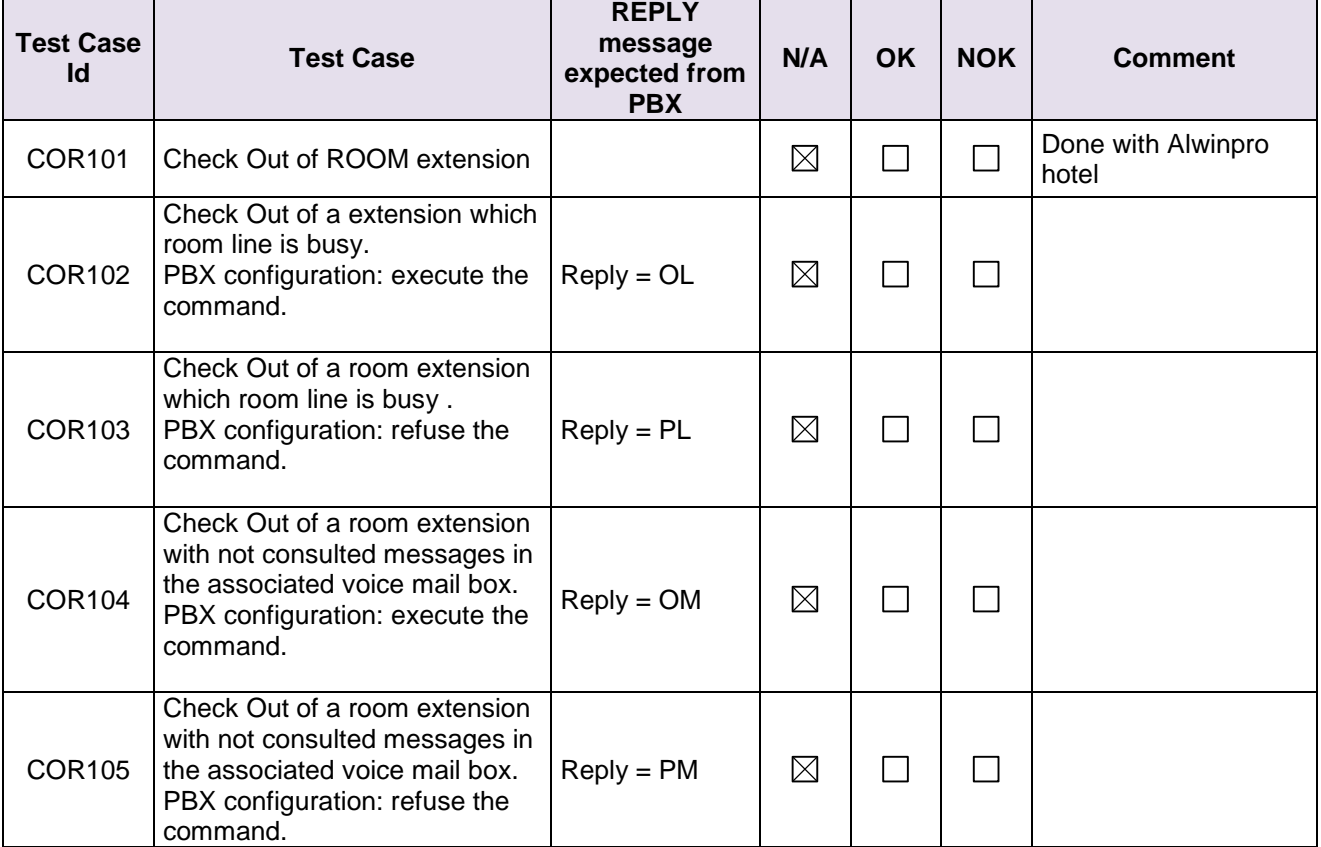

# *<sup>1</sup> TESTS RESULT*

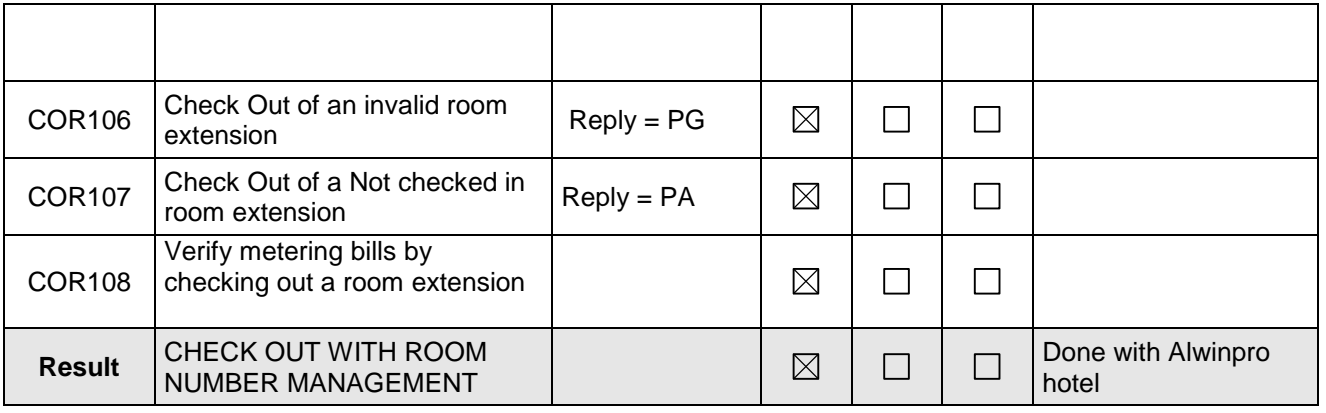

# <span id="page-33-0"></span>**5.18PMS → PBX - Night Audit Request (Optional)**

#### <span id="page-33-1"></span>**5.18.1 Test objectives**

<span id="page-33-2"></span>To check whether the application is supporting Night Audit

#### **5.18.2 Test results**

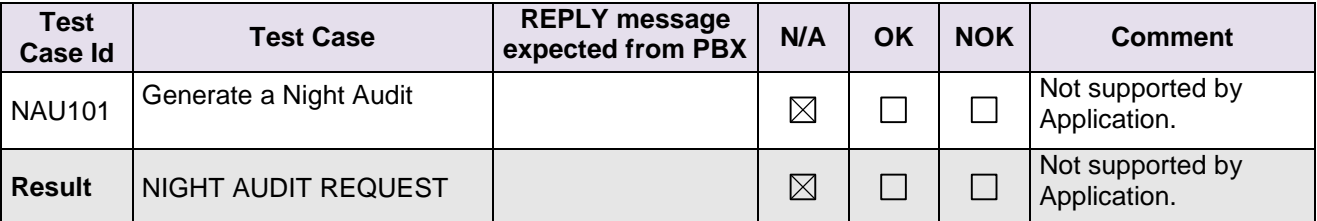

#### <span id="page-34-0"></span>**5.19PMS PBX - Reinit Request // PBX --> PMS - Re-init Database**  (Recommended)

<span id="page-34-1"></span>**5.19.1 Test objectives**

To check whether the application is supporting reinit. This feature is needed to avoid database synch between PBX database and PMS database.

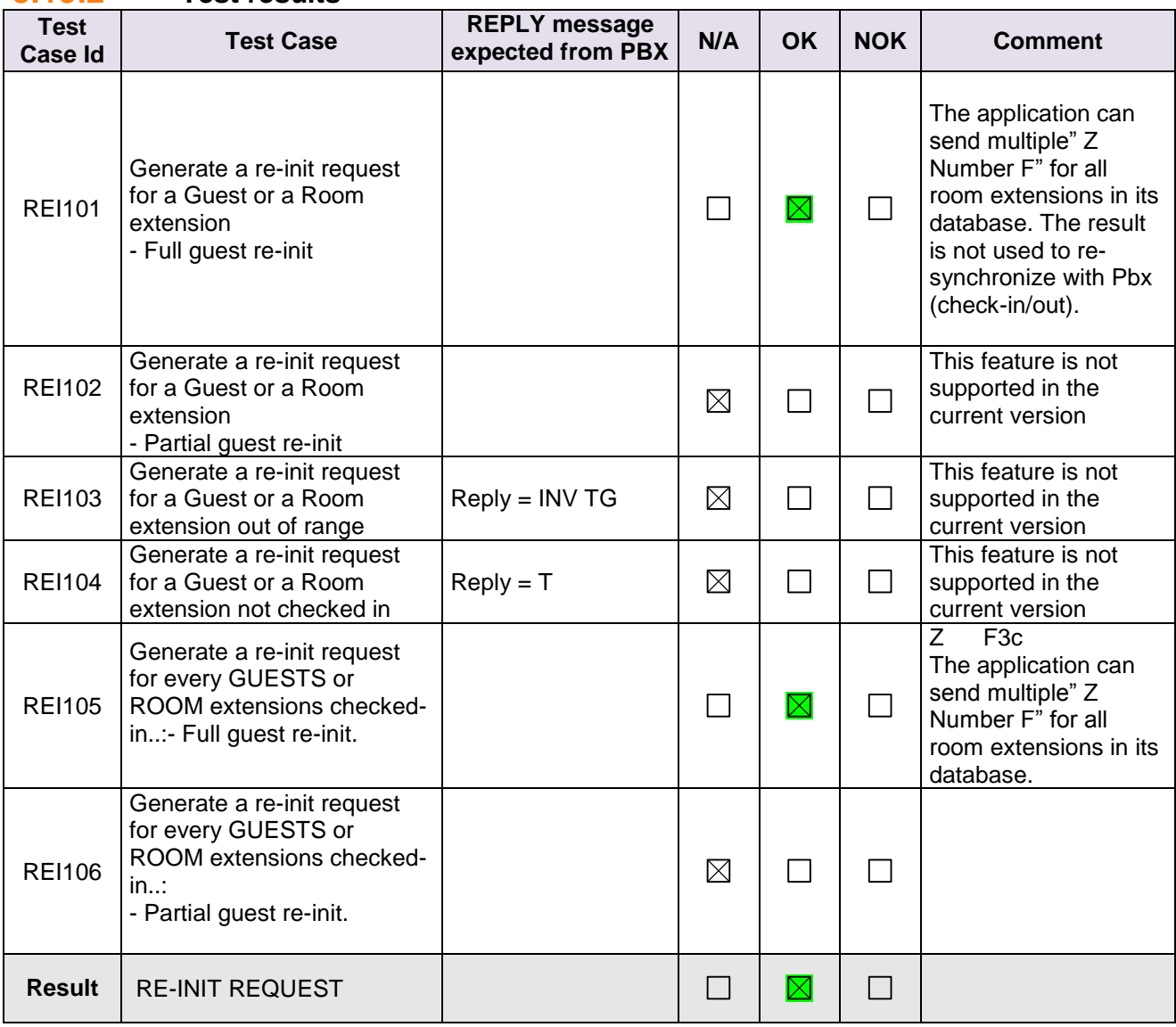

#### <span id="page-34-2"></span>**5.19.2 Test results**

Note : the strings send back are the same for a Full guest or a Partial guest re-init.

# <span id="page-35-0"></span>**5.20Spatial Redundancy Com Server (Optional)**

#### <span id="page-35-1"></span>**5.20.1 Test objectives**

**Chapter 5**

<span id="page-35-2"></span>To check whether the application is supporting OXE redundancy.

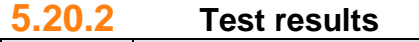

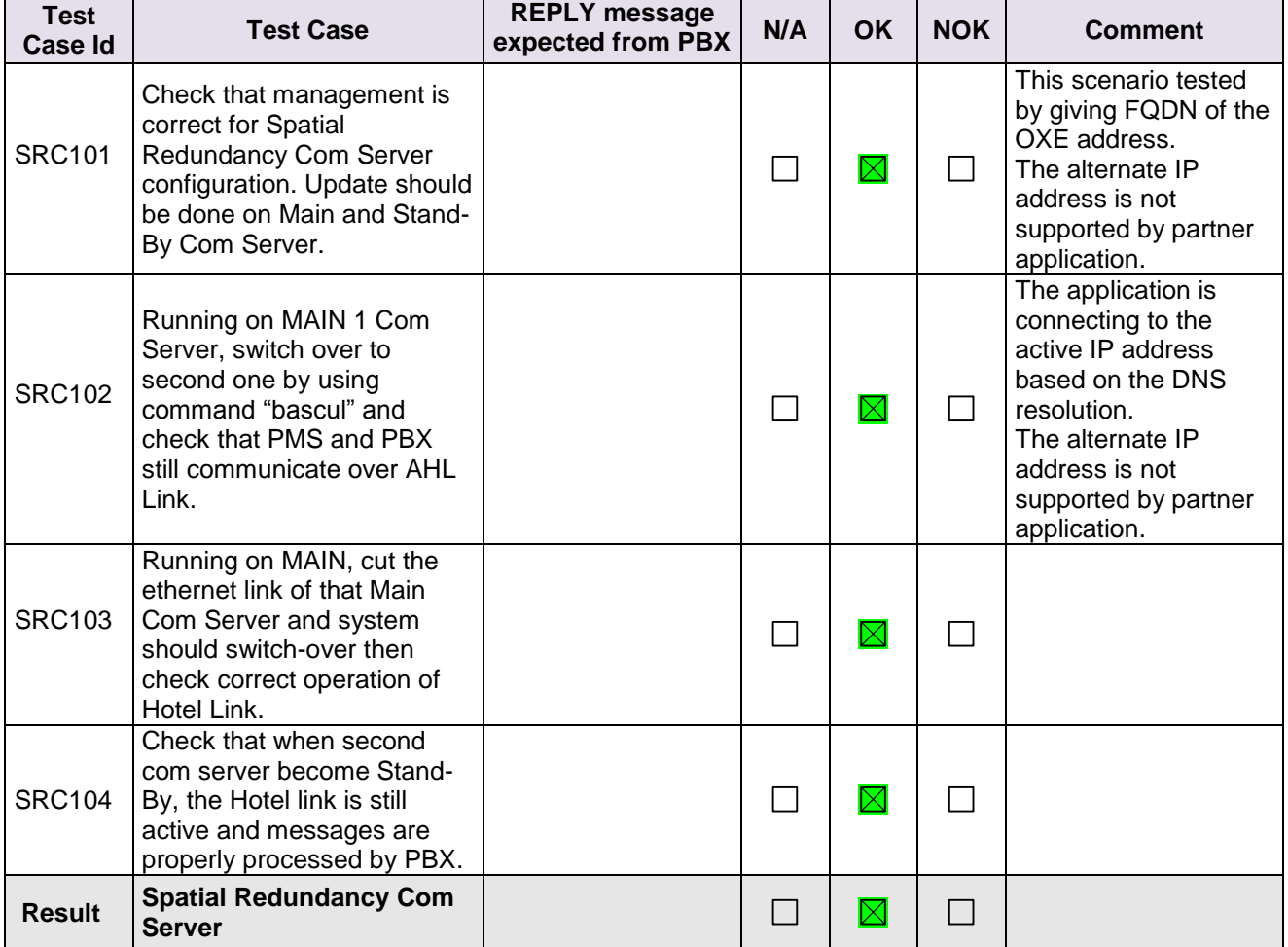

# <span id="page-36-0"></span>**5.21Disruption of AHL Link**

<span id="page-36-1"></span>(Mandatory)

#### **5.21.1 Test objectives**

To check whether the application is able to buffer commands and process multiple commands at the time of disconnection.

#### <span id="page-36-2"></span>**5.21.2 Test results**

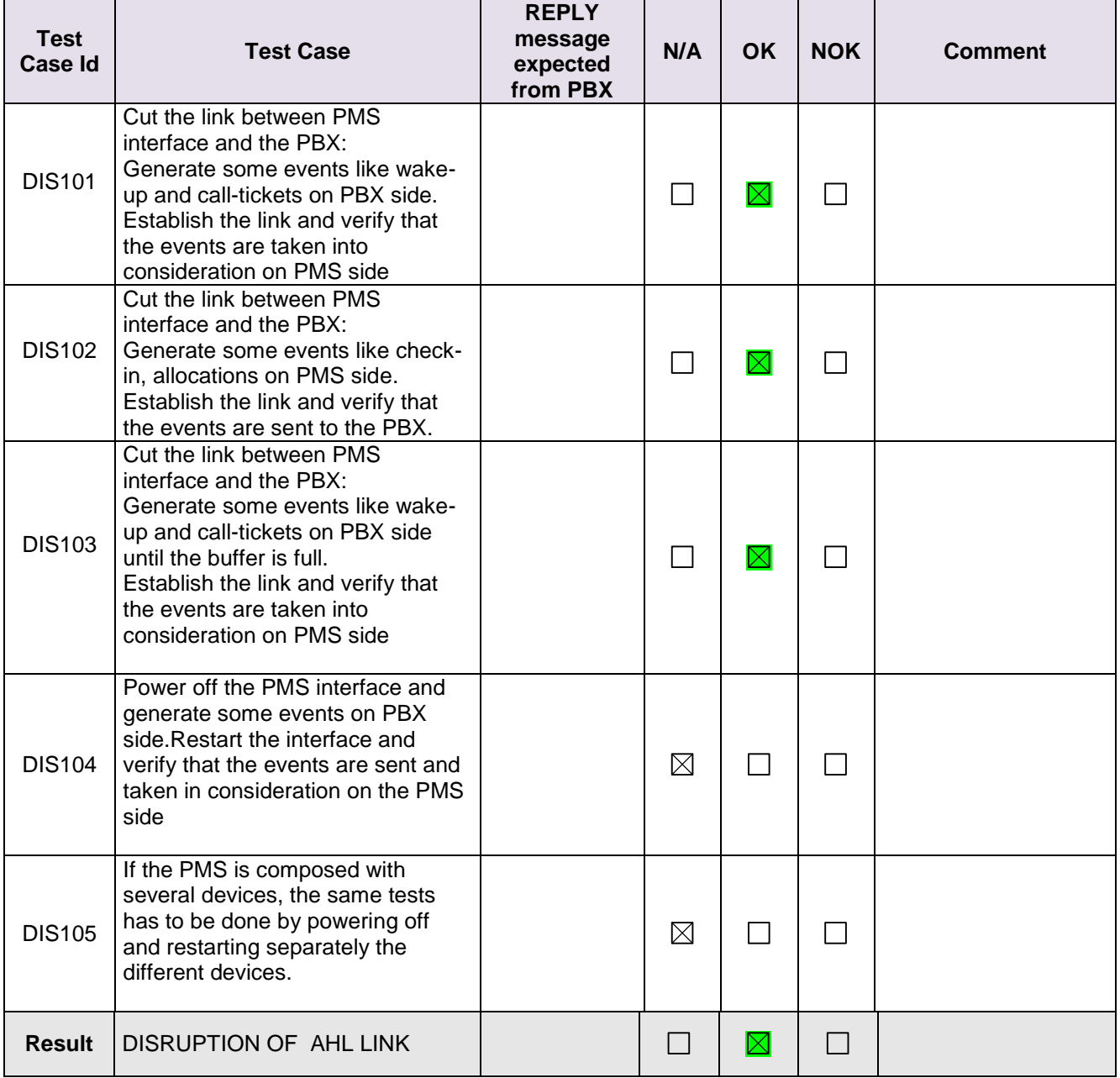

# <span id="page-37-0"></span>**Chapter 6** *<sup>6</sup> Appendix A: SOLUTION DESCRIPTION*

The AlwinPro Application is a 32-bit Windows application for recording and reporting data. The main functionalities are call accounting. Connecting AlwinPro to the OmniPCX Enterprise is possible like shown in figure 1or figure 2. The External Device in Figure 1 is a buffer for up to 8.000 call data records, called "SafetyBox". The SafetyBox also can be connected to a modem. This allows to collect the records from a distant site

# <span id="page-37-1"></span>**6.1 General Architecture**

# External External Device Device V24 V24 Candidate Application OMNIPCX PC Network Enterprise Diagram 2: Setup with FTP/SFTP FTP/SFTP Or AHL Candidate Application OMNIPCX PC Network Enterprise

#### **Diagram 1: Setup with V24**

### <span id="page-38-0"></span>**6.2 Specific Details**

Specify here any specific characteristics of the application (example: number of calls that can be recorded, programmed functions available, integrated functions).

The portfolio of Aurenz GmbH consists of the products - "AlwinPro", AlwinPro Hotel, AlwinPro Care and "Anna4" The AlwinPro Application is a 32-bit Windows application for recording and reporting call data. The main functionalities are call accounting. The applications AlwinPro and Anna4 can be purchased also as Package "Two in One" The data retrieve module of both applications are the same. The new application AlwinPro Hotel/Care uses specific features necessary for guest management but still uses the same data retrieval module. AlwinPro Hotel/Care uses the AHL protocol to allow additional features. An overview of the Products can be found on aurenz web site.

#### **Application Features are:**

#### **Features of Alwin Pro**

Controlling-Software Precise cost-calculation using detailed tariff-information from the provider/carrier Multifaceted data-assessment platform, as well as incomparable security Completely automatic, unnoticed running in background Modular construction, flexible and individually configurable Connection to PABX using protocolinterfaces Networking Capability Multi-user New Features AlwinPro Implementation of mobile call data (EDIFACT) Send reports as pdf attachment Self configuring tool for new scripts Support of GPIN functionality

The Software Anna4 that can be combined with the AlwinPro Software is designed for call analyzing and quality statistics. In general the tool allows you to analyze the costs of telecommunications and the telephone usage and behaviour of the staff. The results are displayed in statistical diagrams, tables and ranking lists. The statistic tool Anna4 makes the telecommunication network transparent and allows optimizing the cost structure in a company.

The maximum number of calls to be processed by the application is mainly limited by the client Hardware.

#### **Features of Anna4**

This is a companion application which purpose is to offer statistics and performance analysis on the customer telephony system by deeply parsing the call tickets as collected by AlwinPro or AlwinPro Hotel. The details are:

1. Cost management

Total phone-costs phone-costs of wired network phone-costs of mobile network Comparison of different carrier Hitlists (Ranking of the most expensive calls, or long duration calls etc.)

#### 2. Quality management

Phone-behaviour (how many calls are lost due to no answer or occupied ) Ring-time assumed calls.

Ring-time lost calls Time dependently comparison of phone-behaviour Monthly comparison (total and percentage) Annually comparison (total and percentage) Comparison of the ring-time Ranking of the Top 7 extensions Analysis of customer contacts Successful and lost customer contacts Successful contacts (number of calls to be successful) Lost calls (how many tries to get a contact) Geographic distribution of calls Customer contacts (time dependent comparison) Monthly comparison (total and percentage) Annually comparison (total and percentage) Daily comparison (total and percentage) Evaluation of groups Successful contacts Lost contacts

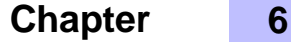

3. Traffic analysis

Total traffic (inbound and outbound) Traffic outbound/inbound Per day/week/month Traffic official/private Per day/week/month performance of telephone lines (daily/weekly/monthly) average and maximum number of used lines Time at the phone Daily/weekly/monthly

#### 4. XML statistics

Telephone behaviour Development of Telephone behaviour cost development number of calls time at the phone

#### **Features of AlwinPro Hotel**

customer Check in check out group check in Room status for cleaning staff Wakeup call setting Guest Phone cost accounting and billing Change phone status (close lines if no allowance) Deposit amount Visual and audible alarm messages Account balancing

#### **Additional Features of AlwinPro Care**

Audio Deposit amount statement Room change feature (GPIN necessary) Guest identification with Health insurance Card

The maximum number of calls to be processed by the application is mainly limited by the client Hardware.

*<sup>1</sup> Appendix A: SOLUTION DESCRIPTION*

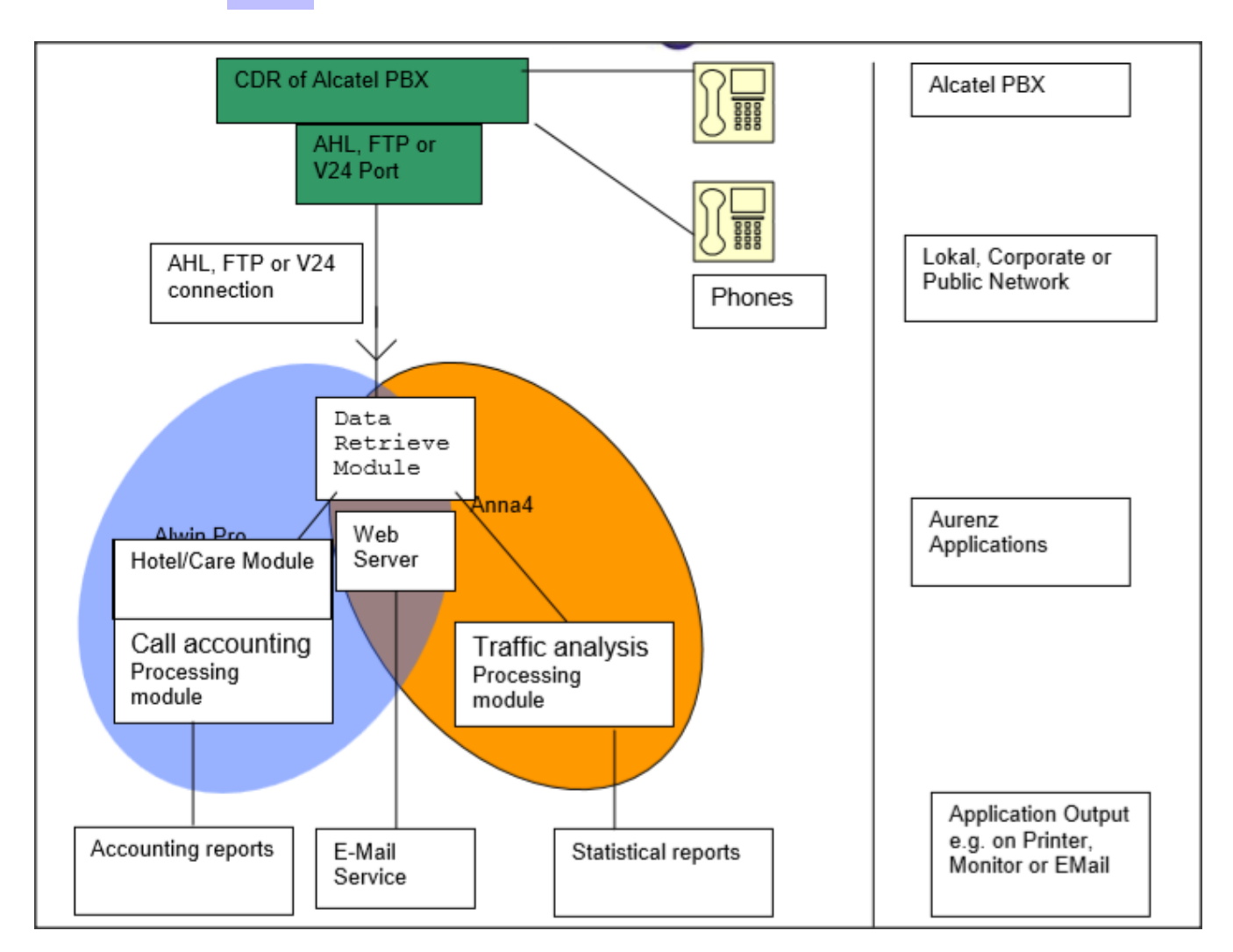

The Data retrieval module is storing all call information and supplies it to the different applications.

The only External Device used is a buffer for up to 8.000 call data records, called "SafetyBox". The connection is established via simple RS 232 similar to the connection to the PBX. The SafetyBox also can be connected to a modem. This allows to collect the records from a distant site.

**7**

# <span id="page-41-0"></span>*<sup>7</sup> Appendix B: PARTNER side CONFIGURATION*

#### **Application setup – Link and general settings configuration.**

**Here is the selection to perform for AHL operation**

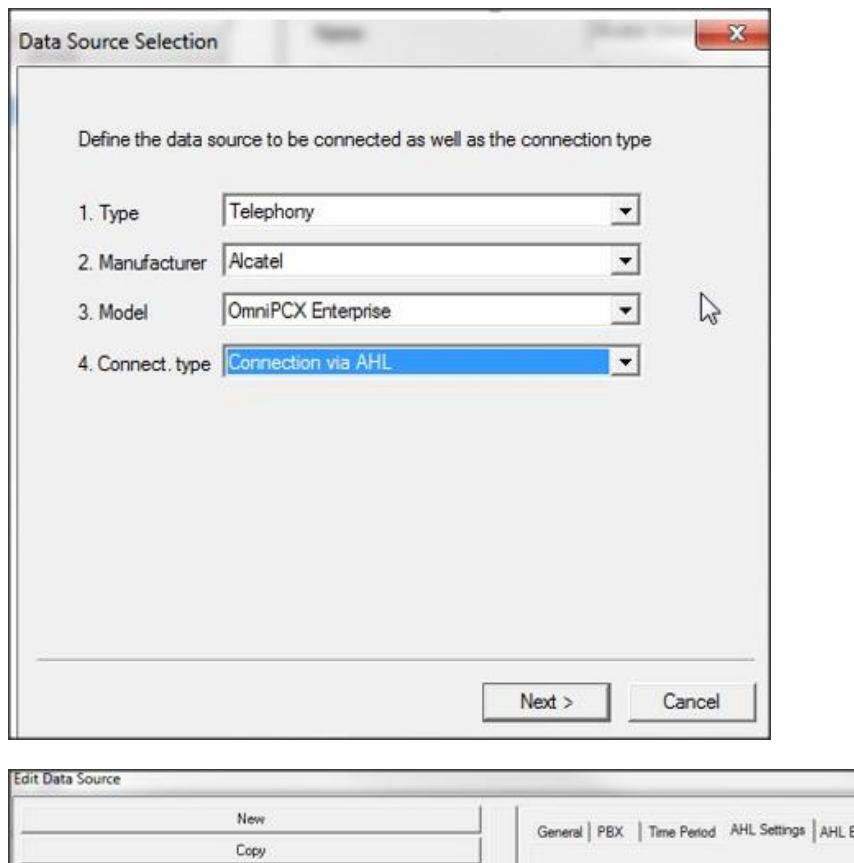

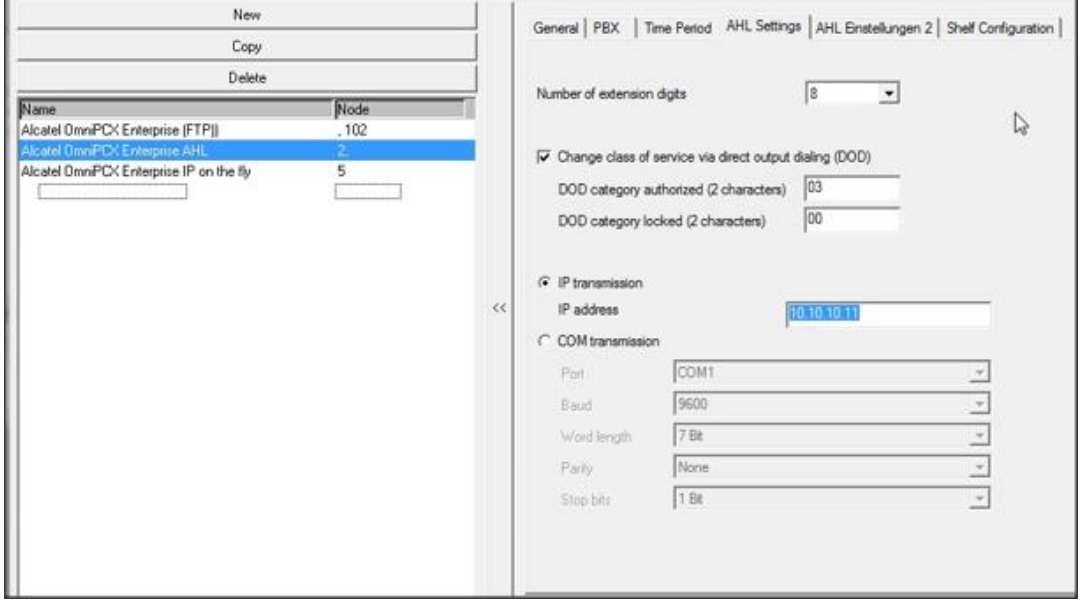

# *<sup>1</sup> Appendix B: PARTNER side CONFIGURATION*

#### **How to setup barring parameters**

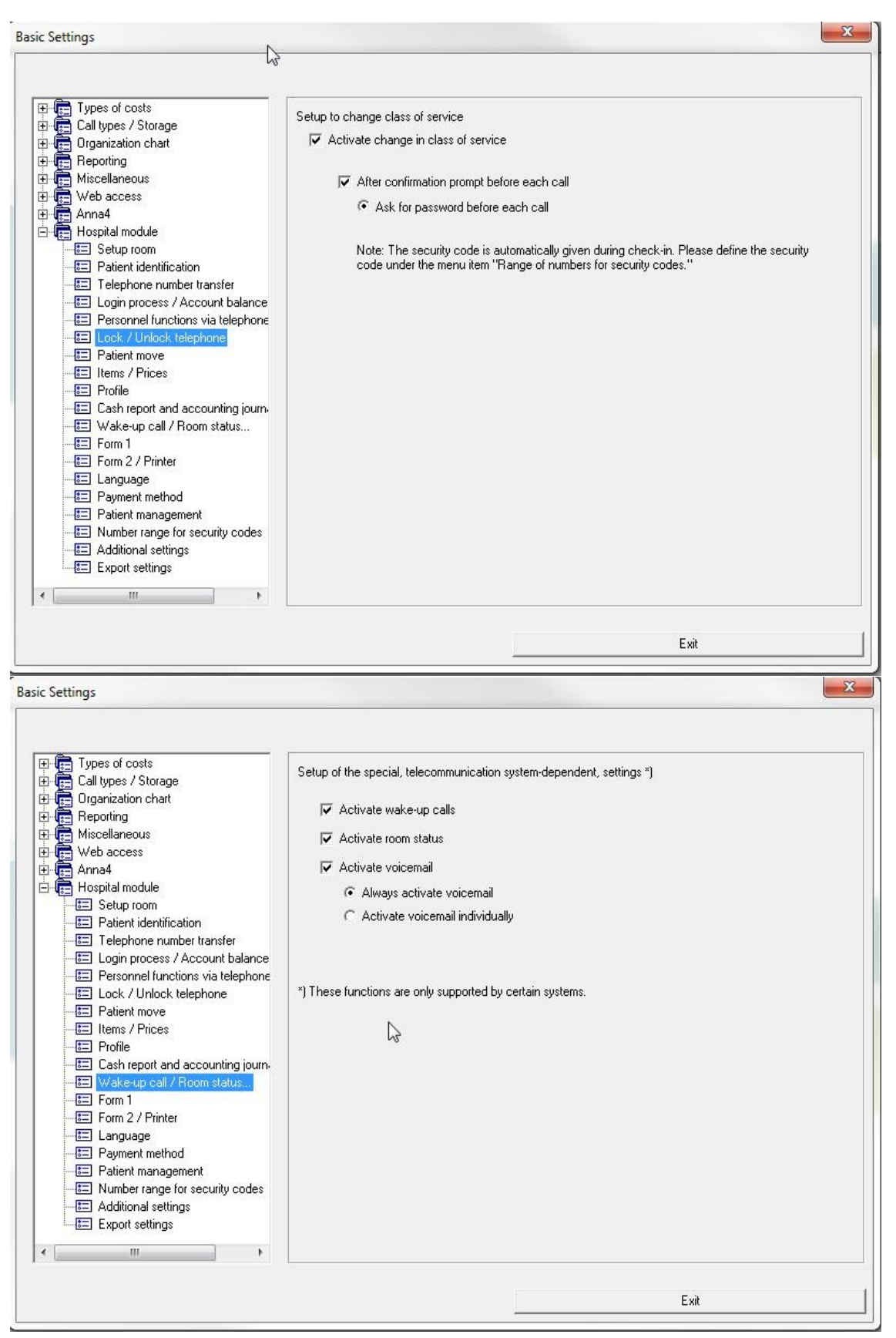

#### **Chapter 7** *<sup>1</sup> Appendix B: PARTNER side CONFIGURATION*

Application usage – Room settings

A room directory entry is built automatically as soon as a new extension number is found in call data records. It is up to the operator to classify the entry into the hotel organization and bring additional information for the corresponding room

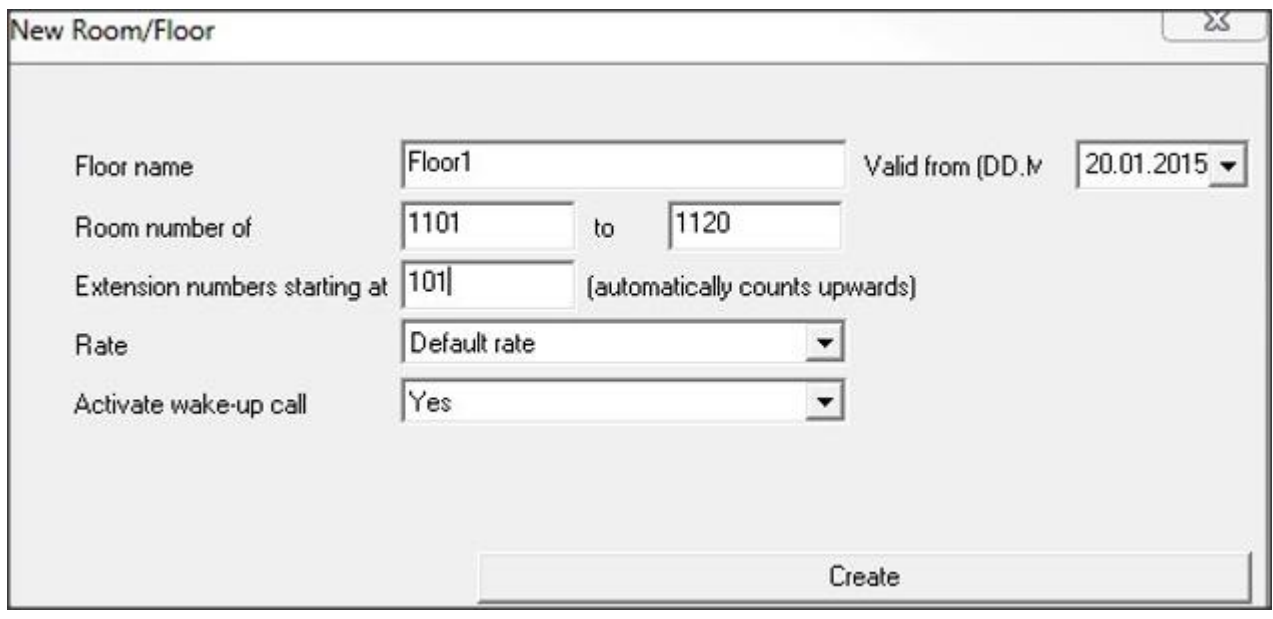

Application usage – Check-in

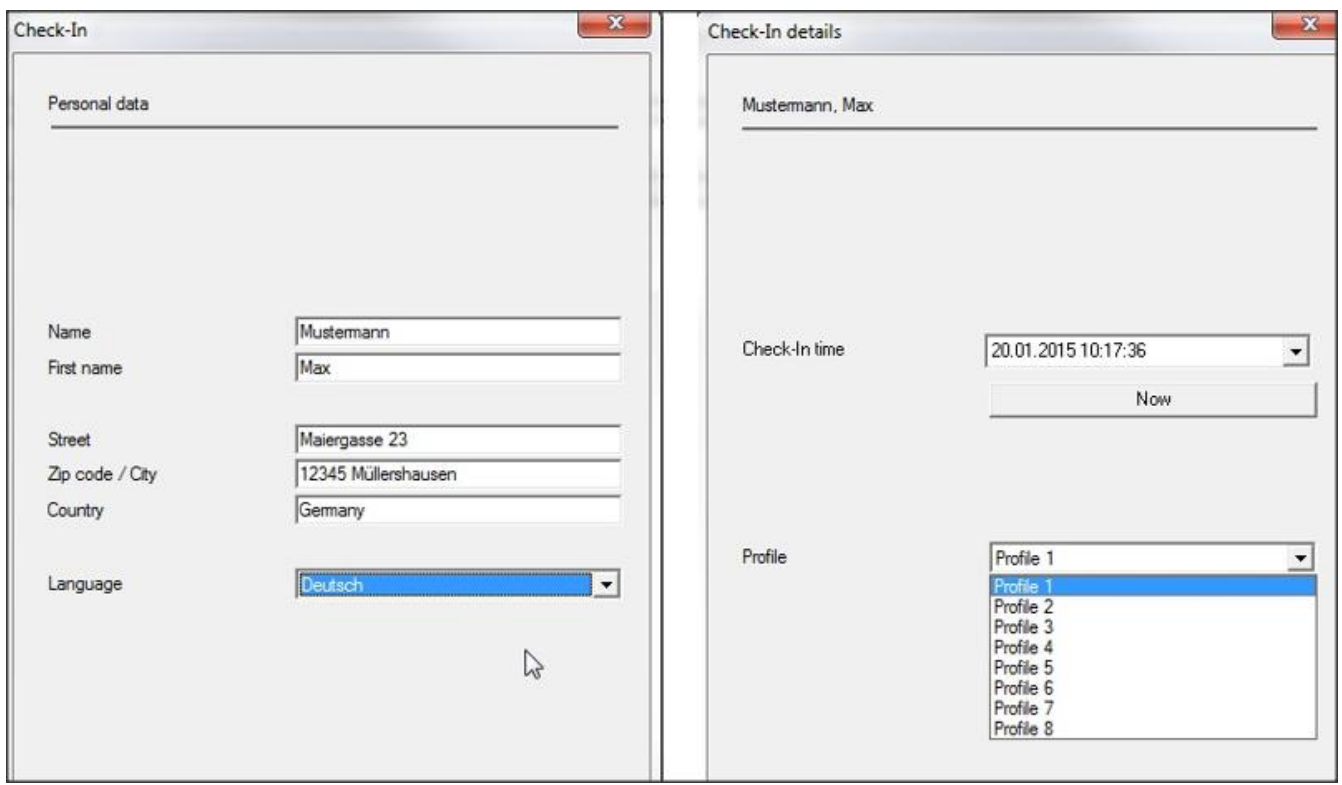

# *<sup>1</sup> Appendix B: PARTNER side CONFIGURATION*

#### **Application usage – Guest call status report**

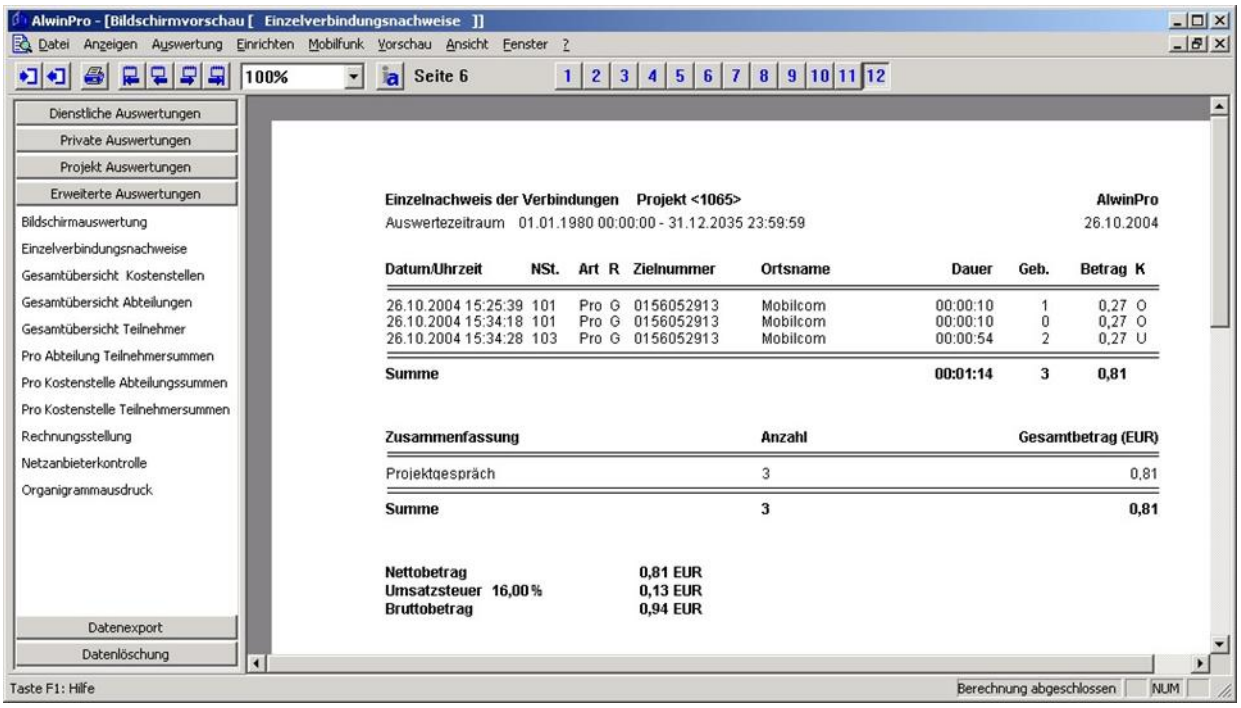

# <span id="page-45-0"></span>**8** *<sup>8</sup> Appendix C: ALE side CONFIGURATION*

# <span id="page-45-1"></span>**8.1 Communication platform configuration**

The Management can be done with our unified network management tool using a graphical user interface.

#### Application >Hotel

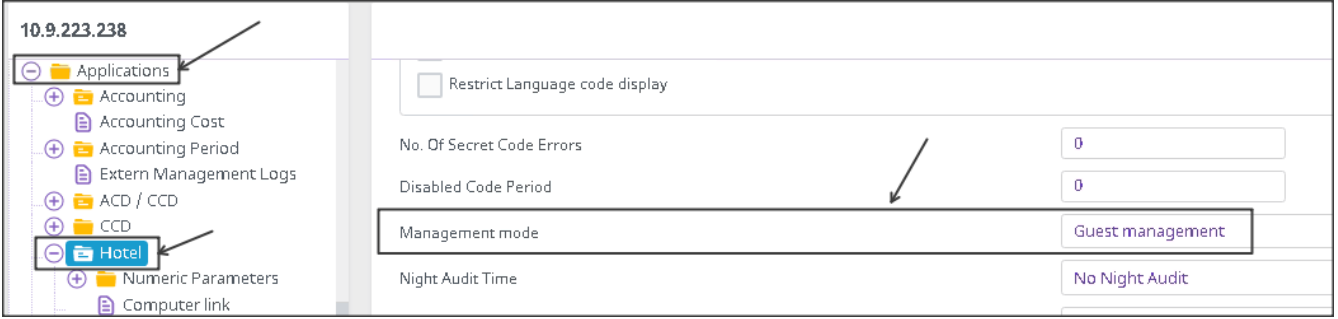

Select Guest Management.

#### **ApplicationHotelComputer Link**

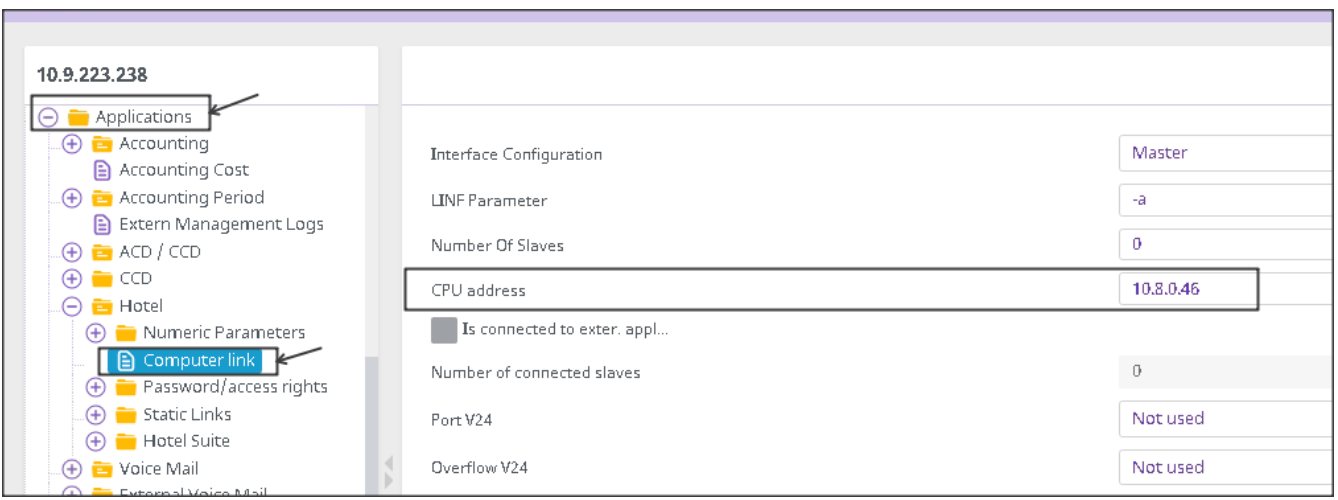

The CPU address has to be the IP address of the PC in which PMS application is running

# *<sup>1</sup> Appendix C: ALE side CONFIGURATION*

#### **User creation during Hotel management**

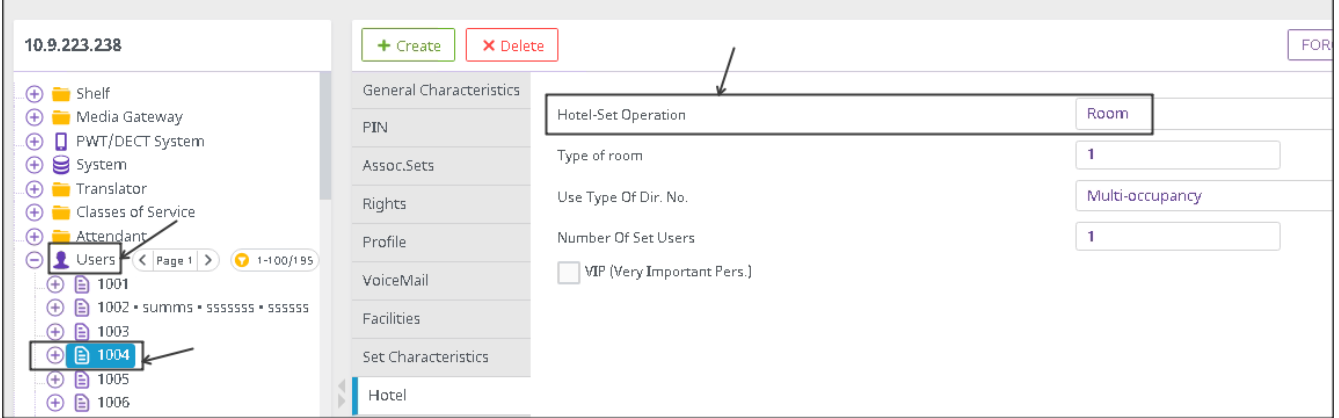

#### **SMDR Tickets management**.

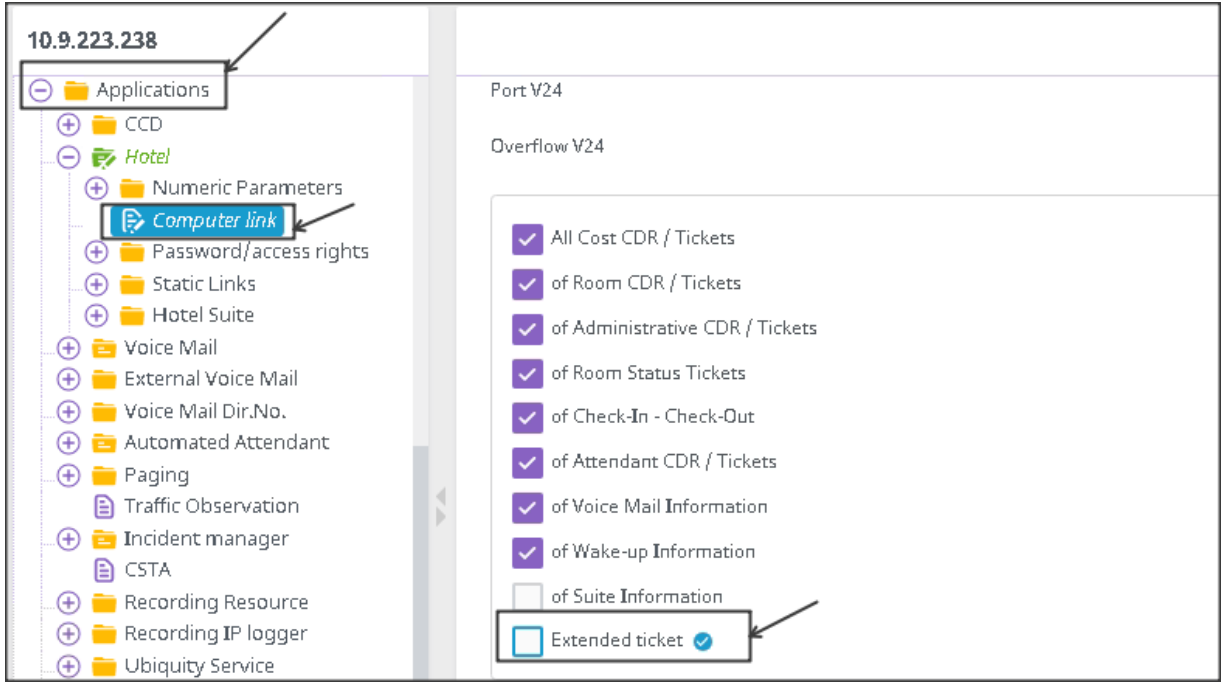

# **Voicemail Creation under Applications**  $\rightarrow$  **Hotel**

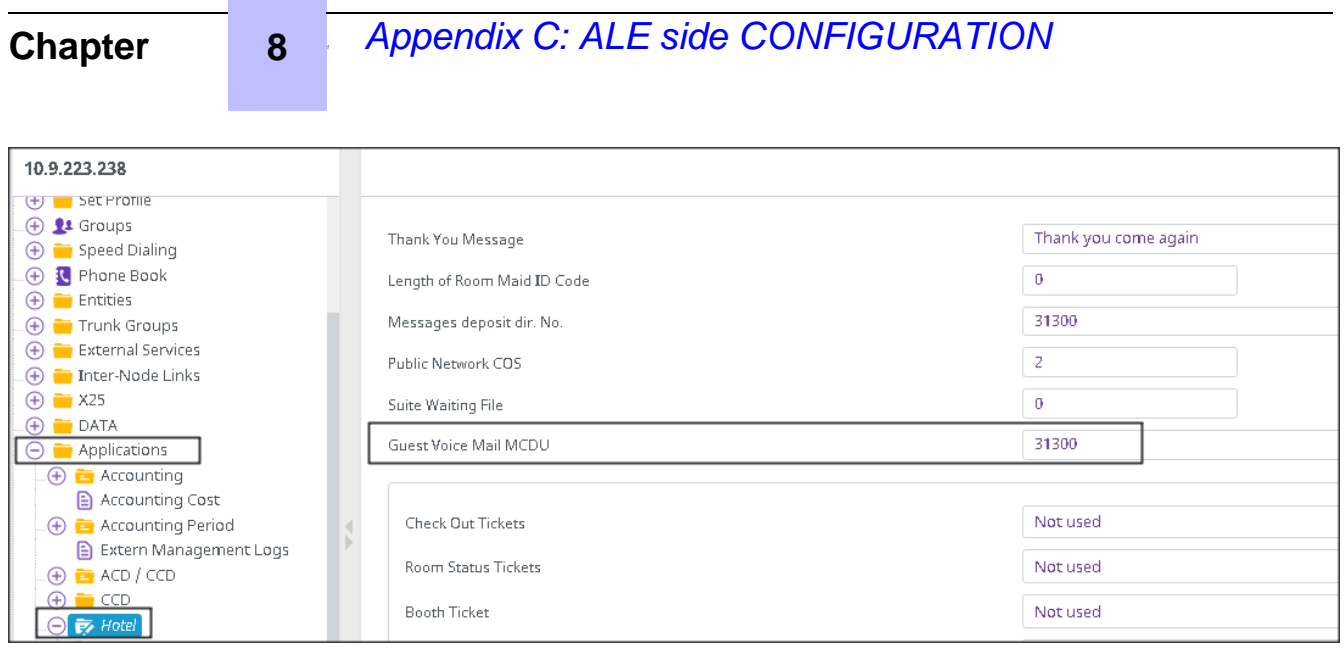

# <span id="page-47-0"></span>**8.2 AHL Link configuration tips**

- To take into account the modifications made to the AHL configuration, ahltcp has to be restarted. To do this, use the command " dhs3-init -R AHLTCP"
- If the AHL Computer Link uses IP protocol, it has to be configured as Master and the CPU address that has to be defined is the Call Server Main IP address.
	- If the management mode has to be changed from "Guest" to "Room" :
		- Check out every guests (possibility to have the list with the *hotmenu* command)
		- Delete every guests declared in the Users
		- Change all the Room Users for "Administrative" and "Normal" (this has to be done at the same time)
		- Change the management mode in Application / Hotel
		- Then change back the users to "room".

**9**

# <span id="page-48-0"></span>*<sup>9</sup> Appendix D: PARTNER SUPPORT PROCESS*

# <span id="page-48-1"></span>**9.1 Aurenz GmbH General Contacts**

Aurenz GmbH Hans Boeckler Str. 29 73230 Kirchheim u. Teck Germany

Phone: +49 7021 73888-0 Fax: +49 7021 73888-30

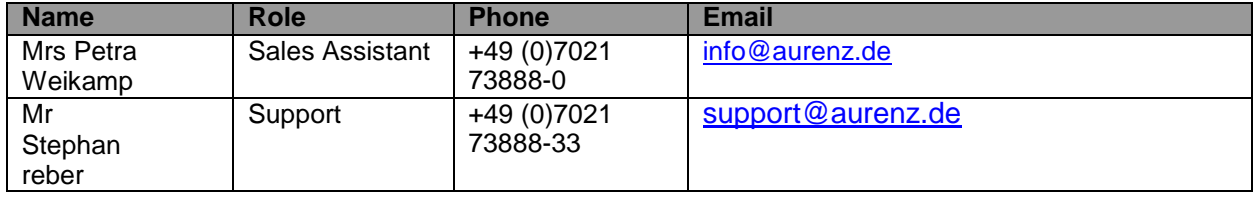

#### <span id="page-48-2"></span>**9.2 Aurenz GmbH Support Contact Information**

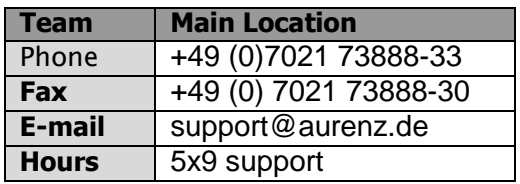

#### Service and Support Levels

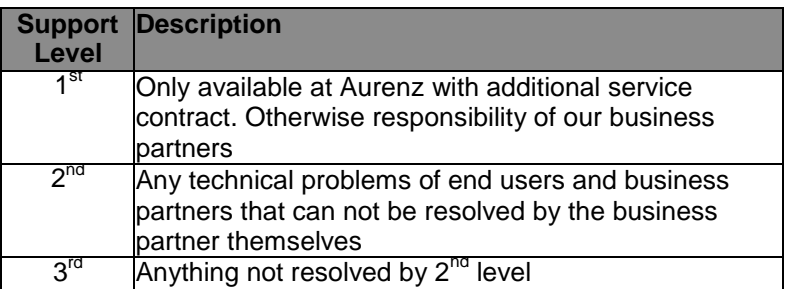

There is no 1st level support but on request of our business partners or end users a additional software update and/or maintenance contract can be agreed.

In most cases the 2nd level support is contacted by e-mail. In general a reply can be expected

# *<sup>1</sup> Appendix D: PARTNER SUPPORT PROCESS*

the following day. If a support request arrives before noon (12:00 CET) there is a high possibility that the reply is send out the same day. Additionally Aurenz GmbH provides phone support (hotline) between 8:00am and 5:00pm from Monday to Friday. The hotline gives only support for technical problems that obviously are not part of the product documentation. Services that are not part of the support contract need to be ordered with the regular conditions and according to our latest price lists.

Problems that can not be resolved by second level support are submitted to technical group (internal escalation to development department) of Aurenz GmbH.

# <span id="page-50-0"></span>**10** *<sup>10</sup> Appendix E: ALE SUPPORT PROCESS*

## <span id="page-50-1"></span>**10.1Introduction**

The purpose of this appendix is to define the escalation process to be applied by the ALE Business Partners when facing a problem with the solution certified in this document.

The principle is that ALE Technical Support will be subject to the existence of a valid InterWorking Report within the limits defined in the chapter "Limits of the Technical support".

In case technical support is granted, ALE and the Application Partner, are engaged as following:

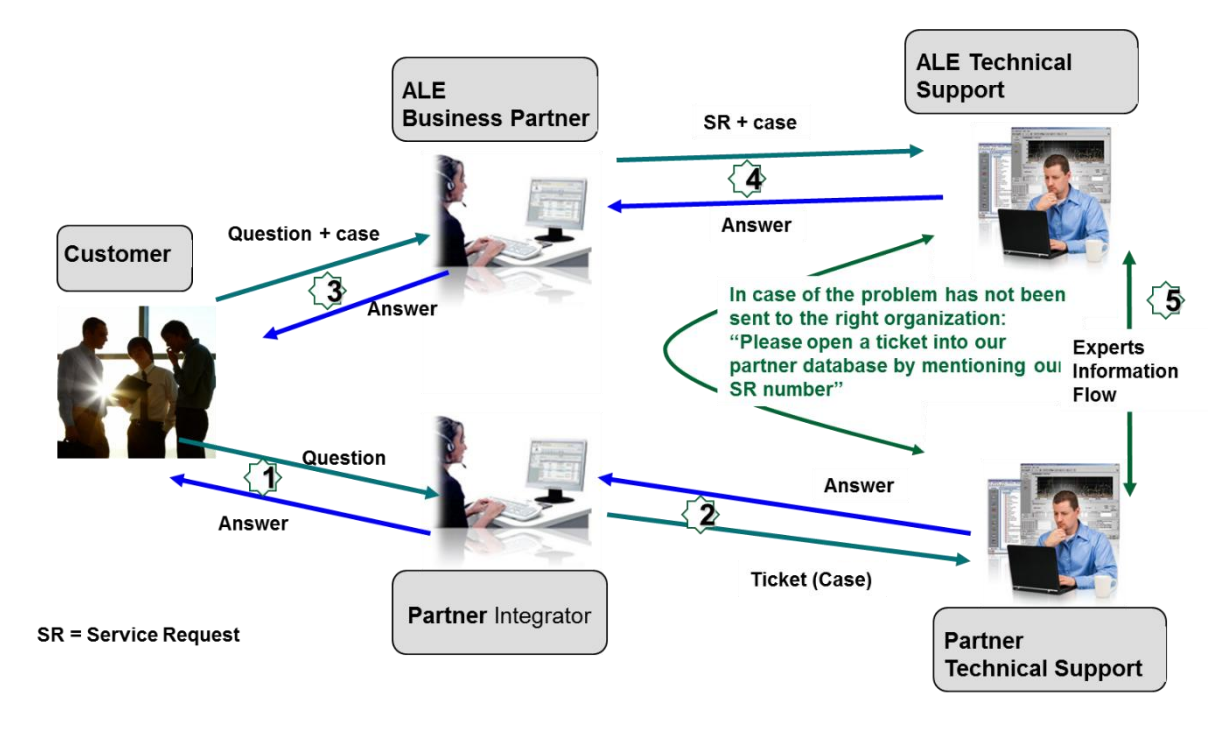

(\*) The Partner Integrator can be a Third-Party company or the ALE Business Partner itself

### <span id="page-51-0"></span>**10.2Escalation in case of a valid Inter-Working Report**

The InterWorking Report describes the test cases which have been performed, the conditions of the testing and the observed limitations.

This defines the scope of what has been certified.

If the issue is in the scope of the IWR, both parties, ALE and the Solution or Developer Partner, are engaged:

- Case 1: the responsibility can be established 100% on ALE side.
	- In that case, the problem must be escalated by the ALE Business Partner to the ALE Support Center using the standard process: open a ticket (eService Request –eSR)
- Case 2: the responsibility can be established 100% on Solution or Developer Partner side. In that case, the problem must be escalated directly to the Solution or Developer Partner by opening a ticket through the Partner Hotline. In general, the process to be applied for the Solution Partner is described in the IWR.
- Case 3: the responsibility cannot be established.
	- In that case the following process applies:
	- $\triangleright$  The Solution or Developer Partner shall be contacted first by the ALE Business Partner (responsible for the application, see figure in previous page) for an analysis of the problem.
	- > The ALE Business Partner will escalate the problem to the ALE Support Center only if the Solution or Developer Partner has demonstrated with traces a problem on the ALE side or if the Solution or Developer Partner (not the Business Partner) needs the involvement of ALE

In that case**,** the ALE Business Partner must provide the reference of the Case Number on the Solution or Developer Partner side. The Solution or Developer Partner must provide to ALE the results of its investigations, traces, etc, related to this Case Number.

ALE reserves the right to close the case opened on his side if the investigations made on the Solution or Developer Partner side are insufficient or do not exist.

*Note:* Known problems or remarks mentioned in the IWR will not be taken into account.

For any issue reported by a Business Partner outside the scope of the IWR, ALE offers the "On Demand Diagnostic" service where ALE will provide 8 hours assistance against payment.

*IMPORTANT NOTE 1:* The possibility to configure the Alcatel-Lucent Enterprise PBX with ACTIS quotation tool in order to interwork with an external application is not the guarantee of the availability and the support of the solution. The reference remains the existence of a valid InterWorking Report.

Please check the availability of the Inter-Working Report on DSPP (URL: [https://www.al](https://www.al-enterprise.com/en/partners/dspp)[enterprise.com/en/partners/dspp\)](https://www.al-enterprise.com/en/partners/dspp) or Enterprise Business Portal (Url: [Enterprise Business Portal\)](https://businessportal.alcatel-lucent.com/alugesdp/faces/gesdp/products/Listing.jspx?DOCTYPE=Technical_Documentation/Interworking_Reports&RESULTSBYPAGE=25&BOXES=partner,product&OPENFOLDER=doctype.Interworking_Reports&_afPfm=2) web sites.

**IMPORTANT NOTE 2:** Involvement of the ALE Business Partner is mandatory, the access to the Alcatel-Lucent Enterprise platform (remote access, login/password) being the Business Partner responsibility.

### <span id="page-52-0"></span>**10.3 Escalation in all other cases**

For non-certified solutions, no valid InterWorking Report is available and the integrator is expected to troubleshoot the issue. If the ALE Business Partner finds out the reported issue is maybe due to one of the Alcatel-Lucent Enterprise solutions, the ALE Business Partner opens a ticket with ALE Support and shares all trouble shooting information and conclusions that shows a need for ALE to analyse.

Access to technical support requires a valid ALE maintenance contract and the most recent maintenance software revision deployed on site. The resolution of those non-DSPP solutions cases is based on best effort and there is no commitment to fix or enhance the licensed Alcatel-Lucent Enterprise software.

For information, for non-certified solution and if the ALE Business Partner is not able to find out the issues, ALE offers an "On Demand Diagnostic" service where assistance will be provided for a fee.

# <span id="page-53-0"></span>**10.4 Technical support access**

The ALE **Support Center** is open 24 hours a day; 7 days a week:

- e-Support from the DSPP Web site (if registered as Solution or Developer Partner): [https://www.al](https://www.al-enterprise.com/en/partners/dspp)[enterprise.com/en/partners/dspp](https://www.al-enterprise.com/en/partners/dspp)
- e-Support from the ALE Business Partners Web site (if registered Alcatel-Lucent Enterprise Business Partners): [https://businessportal2.alcatel-lucent.com](https://businessportal2.alcatel-lucent.com/) click under "Contact us" the *eService Request* link
- e-mail: [Ebg\\_Global\\_Supportcenter@al-enterprise.com](mailto:Ebg_Global_Supportcenter@al-enterprise.com)
- Fax number:  $+33(0)369208585$
- Telephone numbers:

ALE Business Partners Support Center for countries:

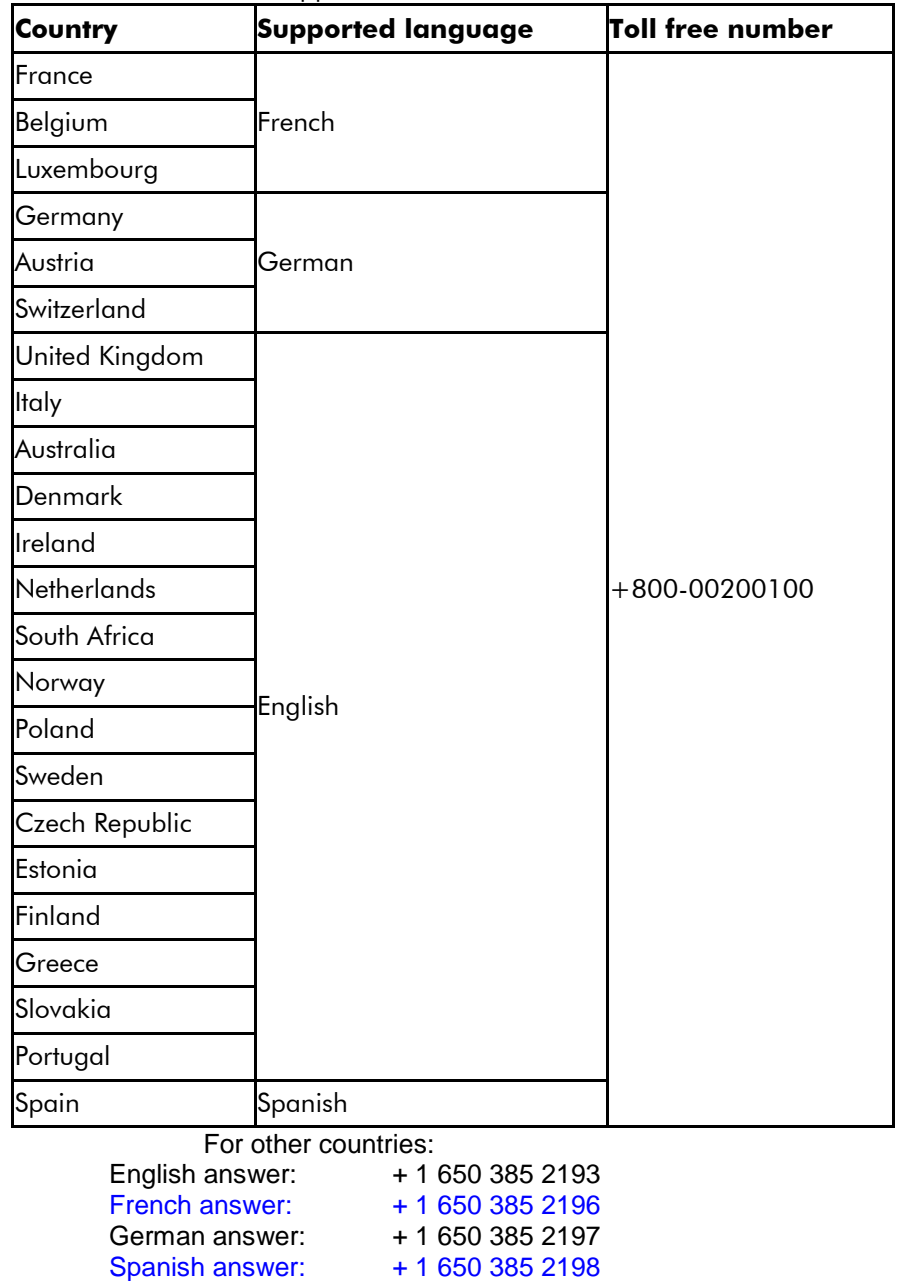

#### **END OF DOCUMENT**